GEFÖRDERT VOM

# **WissGrid**

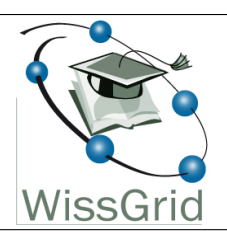

Bundesministerium für Bildung und Forschung

**Dokumentation**

# **Arbeitspaket 3 - Langzeitarchivierung von Forschungsdaten**

# Integration der Systeme Fedora Commons und iRODS<sup>[1](#page-0-0)</sup>

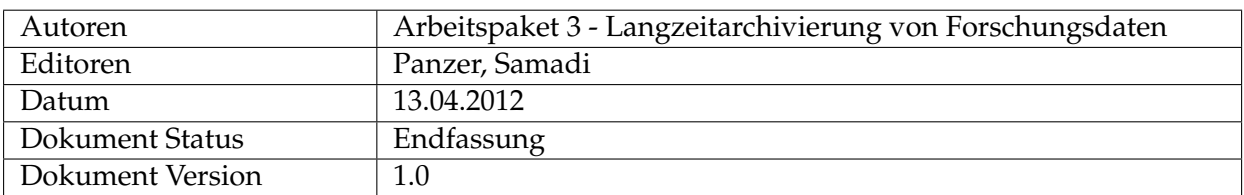

<span id="page-0-0"></span><sup>1</sup>Diese Arbeit wurde vom WissGrid Projekt erstellt. Dieses Projekt wird gefördert vom Bundesministerium für Bildung und Forschung (BMBF).

# **Inhaltsverzeichnis**

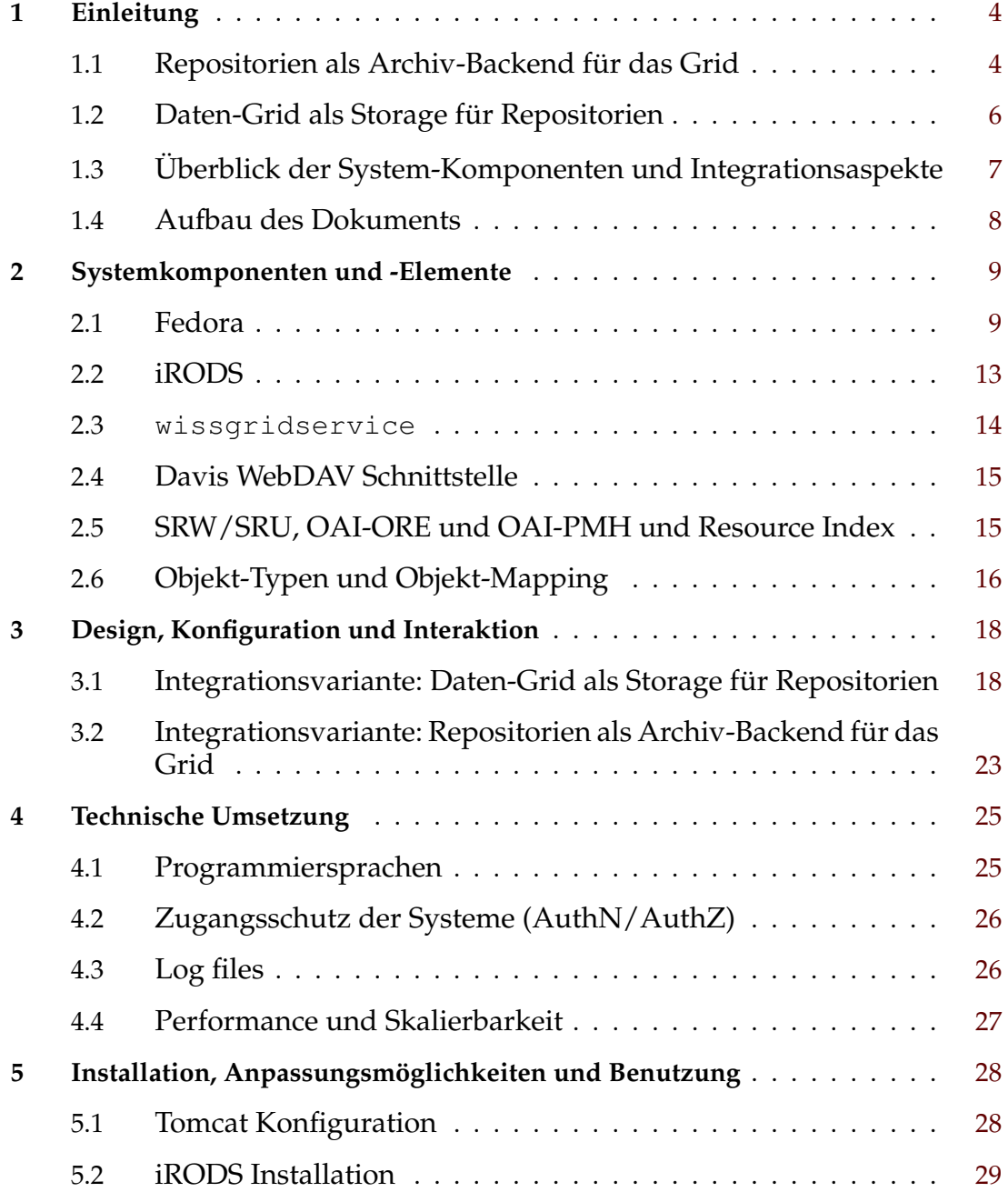

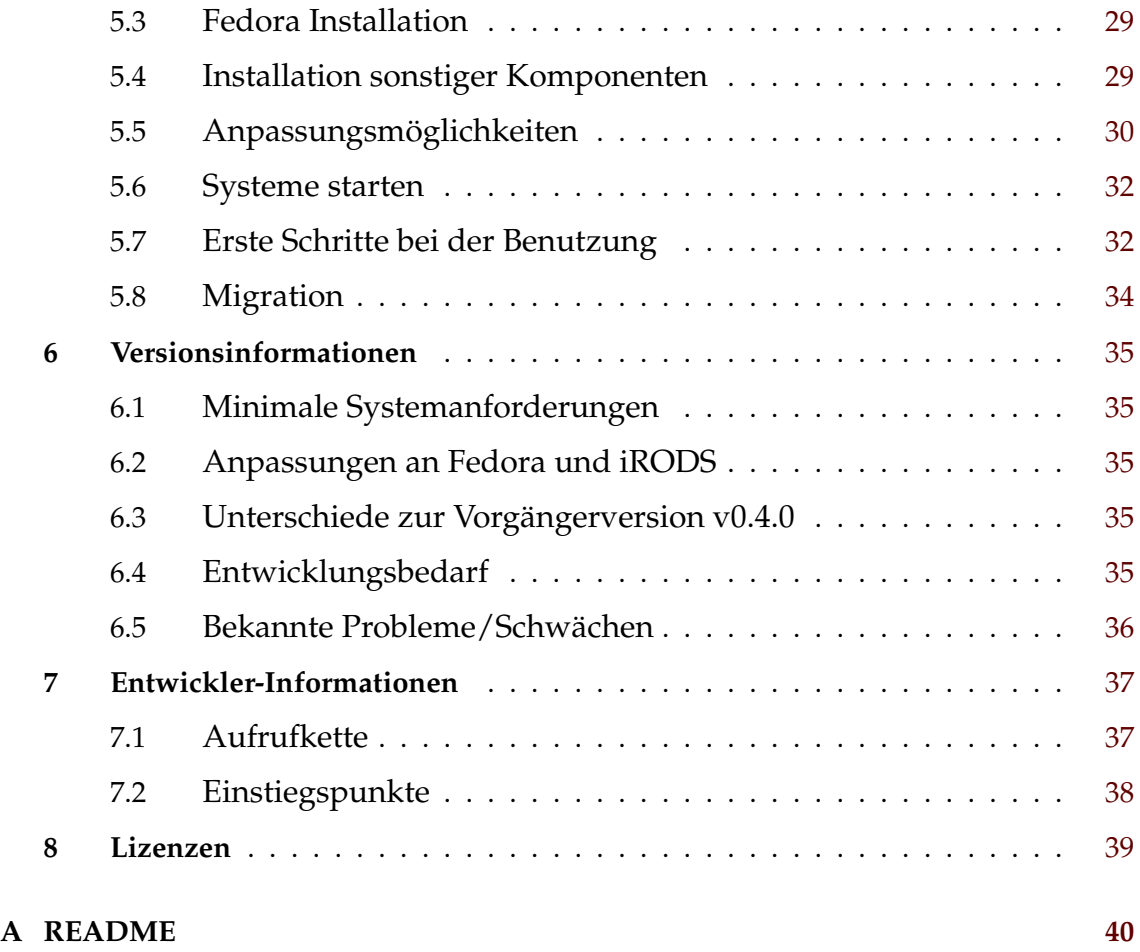

# <span id="page-3-0"></span>**1 Einleitung**

Das Arbeitspaket 3 (AP3) im WissGrid-Projekt<sup>[2](#page-3-2)</sup> beschäftigt sich u.a. mit Fragen der Langzeitarchivierung (LZA) in der Bandbreite von für sich stehenden, einfachen Datenarchiven, bis zur Integration von (virtuellen) Forschungsumgebungen mit Repositorien. Im Rahmen des AP3 wird dazu ein Software-Stack zur langfristigen und vertrauensvol-len Verwaltung<sup>[3](#page-3-3)</sup> großer Datenmengen entwickelt, welcher von Fach-Communities, in D-Grid installiert und an die eigenen Bedürfnisse anpasst werden kann.

Ein Kernproblem bei der Entwicklung einer Langzeitarchivierungsarchitektur ist, dass die Anwendungsbereiche zwar den Bedarf an einem Repository zur langfristigen Verwaltung und Speicherung ihrer Daten teilen, sich aber in ihren Nutzungsszenarien und Integrationsmöglichkeiten eines Repositories sehr unterscheiden. Aufgrund der Verschiedenheit der Fach-Communities und ihrer Anforderungen, wird eine Differenzierung in verschiedene Anwendungsprofile vorgenommen, die unterschiedliche Integrationsvarianten behandeln, womit die wesentlichen Nutzungsszenarien abdecken werden. Der entwickelte Software-Stack unterstützt die nachfolgend aufgeführten Anwendungsprofile und die damit verbundenen Integrationsmöglichkeiten, gemäß den Ausführungen in der Spezifikation einer generischen Langzeitarchitektur<sup>[4](#page-3-4)</sup> und der Grid-Repository Spezi-fikation<sup>[5](#page-3-5)</sup>:

- "Repositorien als Archiv-Backend für das Grid" (sog. Profil A) Kernanforderung des Repositories ist hier die Unterstützung von Grid-Workflows (Grid-Jobs). Daten-Objekte werden vornehmlich im Grid erzeugt und bearbeitet, weshalb die Repository-Anbindung an das Grid durch entsprechende Protokolle notwendig ist.
- "Daten-Grid als Storage für Repositorien" (sog. Profil B) Hier ist die Anbindung des Repositories an Nutzerumgebungen die Kernanforderung. Daten-Objekte werden in (interaktiven, kollaborativen) Nutzerumgebungen erzeugt und bearbeitet. Die Unterstützung üblicher Schnittstellen- bzw. Kommunikationsmechanismen, zur Interaktion zwischen Nutzerumgebung und Repository, ist bei diesem Profil besonders wichtig.

In den nun folgenden Unterkapiteln wird vertiefend auf die Eigenschaften und Anwendungsszenarien der beiden Profile eingegangen.

# <span id="page-3-1"></span>**1.1 Repositorien als Archiv-Backend für das Grid**

Diese Integrationsvariante wird für Anwendungsfälle eingesetzt, bei denen in einem Repository gespeicherte Daten-Objekte (Dateien) direkt, möglichst einfach und effizient in

<span id="page-3-3"></span><span id="page-3-2"></span><sup>2</sup><http://www.wissgrid.de/>

<sup>3</sup>Der Begriff Verwaltung umfasst dabei auch Aufgaben, die über CRUD-Operationen (create, read, update und delete) hinaus gehen, z.B. das Anlegen und Pflegen von Metadaten, Beziehungen oder Indizes, die Realisierung von Bit Preservation Aspekten, sowie das Bereitstellen entsprechender Schnittstellen.

<span id="page-3-4"></span><sup>4</sup>Generischen Langzeitarchivierung für D-Grid. WissGrid, 2010

<span id="page-3-5"></span><sup>5</sup>WissGrid-Spezifikation: Grid-Repository. WissGrid, 2010

Grid-Jobs bzw. Grid-Workflows eingebunden werden können sollen. Wesentlich hierfür ist die Referenzierbarkeit von Objekten mit Hilfe geeigneter persitenter Identifikatoren (PIDs) und die Unterstützung, im Grid anwendbarer Kommunikationsmechanismen, d.h. die Unterstützung von Grid-Protokollen für den Import und Export (z.B. GridFTP, iRODS iCommands). Die Grid-Repository Spezifikation bezeichnet dieses Anwendungsszenario mit Profil A.

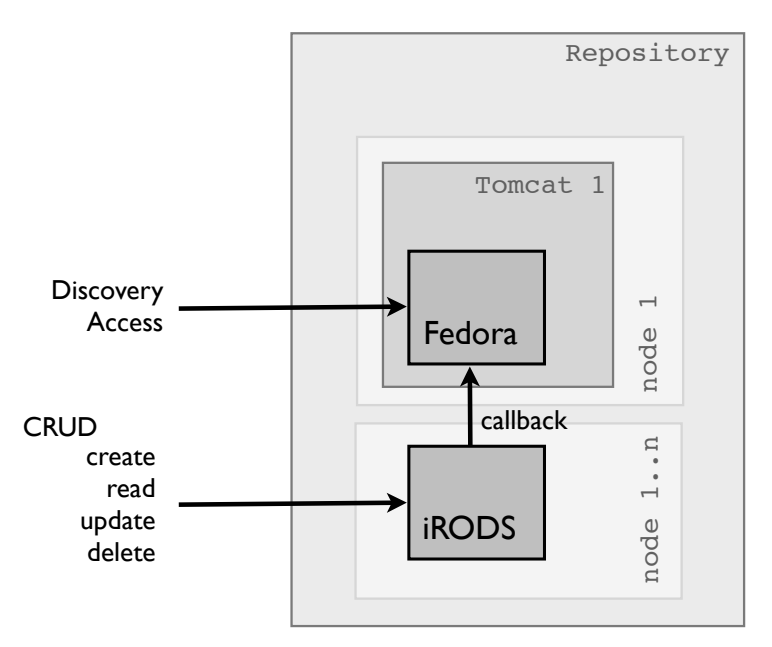

Abbildung 1: Repositorien als Archiv-Backend für das Grid

**Community-Anforderungen:** Die *Erzeugung und Verarbeitung großer Datenmengen im Grid*, deren ständige Verfügbarkeit, sowie ihre vertrauenswürdige Aufbewahrung über lange Zeiträume.

**Anwendungsszenario:** Grid-Jobs beziehen Daten direkt aus dem Repository und schreiben ihre Ergebnisse auch dorthin zurück. Ein explizites "staging" der Daten vor der Verarbeitung und übergabe an den Dienst entfällt, da sie über die PID referenziert oder über ein iRODS iCommand bezogen und in die Job-Beschreibung (-Ausführung) integriert werden können.

**Technische Umsetzung:** In der Grid-Repository Spezifikation wird iRODS<sup>[6](#page-4-0)</sup> als System zur technischen Umsetzung festgelegt. iRODS ist ein regel-basiertes Data-Hosting- und Storage-System. Wegen seines eingeschränkten Schnittstellen-Angebots wird es jedoch oft sinnvoll sein, dem iRODS-Server einen Fedora<sup>[7](#page-4-1)</sup>-Server voranzustellen, um von dessen Funktionalitäten zu profitieren. Fedora ist ein Daten- und Metadatenmanagementsystem, das Funktionalitäten zum Verwaltung von Daten-Objekten, Metadaten und Beziehungen bietet; es ermöglicht die Strukturierung von Objekten und deren Klassifizierung; es erlaubt die Erzeugung virtueller Repräsentationen zur Laufzeit (d.h. abgeleiteter Objekte); und bietet eine breitere Schnittstelle als iRODS. In dem kooperativen Sys-

<span id="page-4-0"></span><sup>6</sup> Integrated Rule-Oriented Data System

<span id="page-4-1"></span><sup>&</sup>lt;sup>7</sup>Flexible Extensible Data Object Architecture

tem, bestehend aus iRODS und Fedora, dient Fedora quasi als Metadatenkatalog und Exportschnittstelle für iRODS und unterstützt mit seinen Funktionen die Aufgabenbereiche Content Preservation und Data Curation. iRODS behandelt Aspekte der Bit Preservation, wie z.B. die Durchführung von Integritätschecks

# <span id="page-5-0"></span>**1.2 Daten-Grid als Storage für Repositorien**

Hierbei handelt es sich um eine Integrationsvariante, bei der die Integration des Repositories mit anderen Anwendungen, wie z.B. Forschungsumgebungen, im Vordergrund steht. Die Grid-Repository Spezifikation sprich dabei vom Profil B, welches von den Anwendungsfällen geleitet ist, die Grid bzw. D-Grid Storage Resourcen zum Abspeichern und verlässlichen Aufbewahren von Objekten nutzen wollen. Im Kontext dieser Integrationsvariante werden Objekte insbesondere in interaktiven Umgebungen erzeugt und kollaborativ bearbeitet. Dazu ist es auf Repository-Seite erforderlich, Schnittstellen anzubieten, die auf offenen und standardisierten Technologien beruhen (auf Basis von REST, SOAP oder JMS), um eine leichte und komfortable Anbindung von existierenden Nutzerumgebungen an das Repository zu unterstützen. Die Interoperabilität mit anderen Anwendungen steht somit im Vordergrund.

**Community-Anforderungen:** Auch hier ist die Verwaltung großer Datenmengen eine wesentliche Anforderung, wobei insbesondere (viele) kleine Objekte und zugehörige bzw. abgeleitete Erschließungsmaterialien (z.B. XML-Daten oder Annotationen zu Bildern) zu verwalten sind. Darüber hinaus ist es aus Nutzersicht erforderlich, eigene Objekt-Modelle (in Fedora-Terminologie: Content-Modelle) definieren, Objekten Metadaten zuweisen, sowie Beziehungen zwischen Objekten festlegen zu können.

**Anwendungsszenario:** Es werden Daten in einer (interaktiven) Nutzerumgebung (kollaborativ) erzeugt oder bearbeitet.

**Technische Umsetzung:** In der Grid-Repository Spezifikation wurde die Kombination von iRODS und Fedora zur technischen Umsetzung bereits vorgegeben.

Bei dieser Integrationsvariante lassen sich die beiden, in Abbildung [2](#page-6-1) dargestellten Varianten unterscheiden, wobei die Unterschiede in der Zugriffsart und der Sichtbarkeit des iRODS-Servers liegen:

- a) Fedora mit *transparentem* iRODS als Backend, d.h. der Zugriff erfolgt ausschließlich über Fedora (Web-Schnittstelle). Der Einsatz von iRODS als Speicherungs-Lösung bleibt für Nutzer verborgen.
- b) Fedora mit *sichtbarem* iRODS als Backend. Hier ist eine direkte Interaktion mit dem iRODS-System möglich, d.h. der Zugriff kann auch direkt über das iRODS-System (per iCommands<sup>[8](#page-5-1)</sup> oder Jargon-API<sup>[9](#page-5-2)</sup>) erfolgen. Dies kann wünschenswert sein, um z.B. ganze Verzeichnisse mit einem Aufruf zu übertragen (Massen-Ingest $10$ ) oder die von iRODS angebotene Optimierung (Parallelisierung) der Übertragung auszunutzen.

<span id="page-5-1"></span><sup>8</sup>Kommandozeilen Tools, zur Interaktion mit dem iRODS-System

<span id="page-5-2"></span> $^{9}$ Java API zur Interaktion mit dem iRODS-System

<span id="page-5-3"></span><sup>&</sup>lt;sup>10</sup>Als "Ingest" wird im Archivierungs-Kontext das Einbringen von Daten in das Repository verstanden.

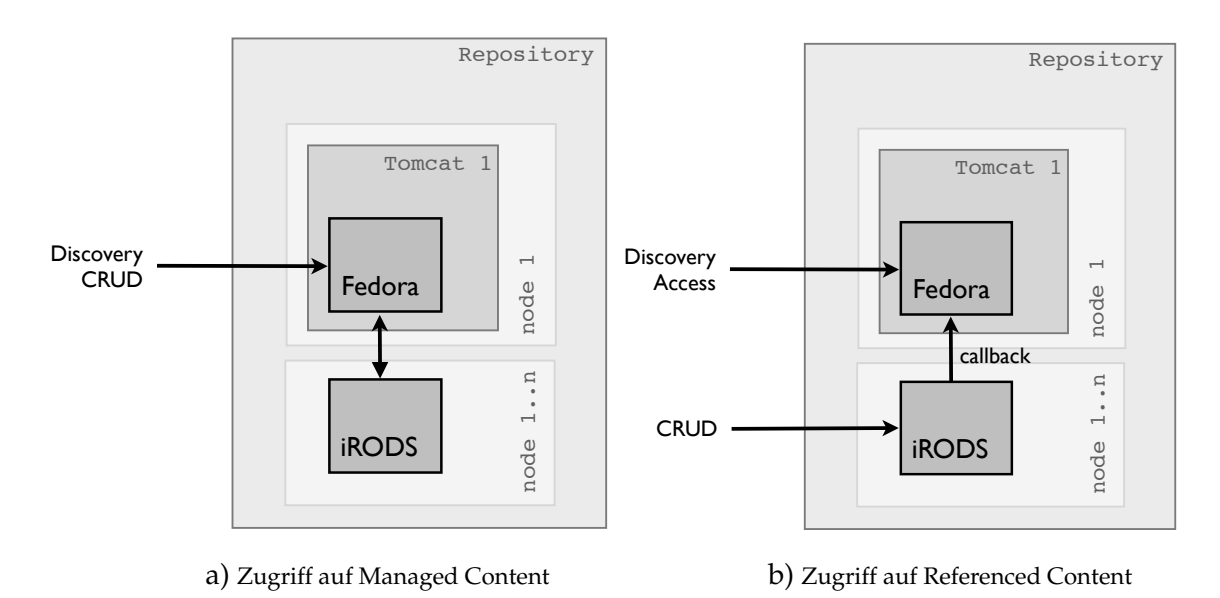

<span id="page-6-1"></span>Abbildung 2: Daten-Grid als Storage für Repositorien

Im folgenden wird diese Unterscheidung jedoch vernachlässigt, da die Unterschiede nicht in der technischen Umsetzung, sondern lediglich in der Nutzung des Systems liegen und die Konfiguration jeweils dieselbe ist.

# <span id="page-6-0"></span>**1.3 Überblick der System-Komponenten und Integrationsaspekte**

Die System-Konfiguration besteht im wesentlichen aus: Fedora, iRODS, dem wissgridservice-Modul, verschiedenen Fedora Plug-ins und auf Fedora aufsetzenden Diensten. Um die Nutzeranforderungen erfüllen zu können, wird Fedora und iRODS in den vorgestellten Integrationsvarianten kombiniert eingesetzt, um in dem entstehenden kooperativen System die jeweiligen Stärken der Teilsysteme (vgl. Tabelle [4](#page-13-1) auf Seite [14\)](#page-13-1) auszunutzen. Die beiden Systeme Fedora und iRODS sind jeweils als eigenständige, autonome Systeme entwickelt, deren eigentliches Anwendungsszenario vorsieht, dass Anwendungen direkt auf ihnen aufsetzen. Durch die Integration der beiden Systeme für das Repository in AP3 ist es erforderlich, dass sie sich austauschen, d.h. den aktuellen Datenbestand ständig synchronisieren. Die Mechanismen, welche die Synchronisation zwischen Fedo-ra und iRODS sicherstellen, werden in AP 3 als Callback<sup>[11](#page-6-2)</sup> und Forward<sup>[12](#page-6-3)</sup> bezeichnet (siehe Kasten auf Seite [11\)](#page-9-0).

Für die Integration von iRODS und Fedora wurden mehrere Komponenten entwickelt, sowie Anpassungen an den Systemen iRODS und Fedora vorgenommen. Die wesentlichen Entwicklungen im Rahmen von AP3 sind auf Fedora-Seite das iRODS-Akubra Plug-In, mit dem es Fedora möglich ist, iRODS als Speicherungsressource zu verwenden, und auf iRODS-Seite die Erweiterung und Anpassung von Regeln, sowie die Entwicklung von Microservices, um Ereignisse (z.B. ingest oder delete) in iRODS für die Systemsyn-

<span id="page-6-2"></span> $11$ Zieht relevante Ereignisse im iRODS-System in Fedora nach, um die Integrität zu gewährleisten.

<span id="page-6-3"></span><sup>&</sup>lt;sup>12</sup>Wie Callback, jedoch von Fedora ausgehend.

chronisation abfangen zu können. Zudem wurde mit der Web-Komponente wissgridservice ein SOAP-basierter Service entwickelt, der eine weitergehende Verarbeitung, wie bspw. die Indexierung, Versionierung oder das Setzen von Metadaten, vornimmt.

Das iRODS-Akubra Modul ermöglicht es der Fedora Storage Ebene, Managed Content in iRODS zu speichern. In Vorgriff auf die Ausführungen in den folgenden Kapiteln, sei bereits hier darauf hingewiesen, dass es sich bei *Managed Content* um Daten-Objekte handelt, die sich unter der Kontrolle von Fedora befinden, d.h. physisch an das Fedora-System übergeben und von diesem gespeichert wurden. Im Gegensatz dazu steht *Referenced Content* nicht unter der Kontrolle von Fedora, er wird ausserhalb von Fedora gespeichert und in Fedora nur über eine URL referenziert (zu Content-Typen bzw. Kontollgruppen siehe [2.1](#page-9-0) auf Seite [10\)](#page-9-0)).

# <span id="page-7-0"></span>**1.4 Aufbau des Dokuments**

Nachdem nun ein grober Überblick auf Anwendungsbereiche und Komponenten gegeben wurde, werden in Kapitel 2 die eingesetzten Systeme und System-Komponenten, ihre Aufgaben und das Zusammenspiel detaillierter betrachtet. Zudem werden spezielle Objekt-Typen, die zur Abbildung von iRODS-Verzeichnissen und -Dateien auf Fedora-Objekte erforderlich sind, eingeführt. Im 3. Kapitel wird auf die Systemkonfiguration, das Zusammenspiel der System-Komponenten und mögliche Integrationsvarianten eingegangen. Fragen der technischen Realisierung werden im 4. Kapitel betrachtet und im 5. Kapitel folgt ein Überblick auf die Installation und Benutzung, wobei eine detaillierte Installationsbeschreibung in der im Anhang befindlichen README.pdf zu finden ist. Das 6. Kapitel zeigt auf, was in der aktuellen Version implementiert ist, gibt Hinweise zur möglichen Verbesserung des Systems und hebt die Veränderungen zur Vorversion (bzgl. der Software) hervor und in Kapitel 7 finden Entwickler Einstiegspunkte, um das System zu verstehen oder zu ändern.

# **Hinweis:**

Bei den in diesem Dokument beschriebenen Ergebnissen handelt es sich um eine prototypische Entwicklung, deren Eignung für den Produktivbetrieb nicht gewährleistet werden kann.

# <span id="page-8-0"></span>**2 Systemkomponenten und -Elemente**

In diesem Kapitel werden die einzelnen Systemkomponenten und ihre Eigenschaften detaillierter vorgestellt, und Objekt-Typen eingeführt, welche zum Abbilden neuer iRODS Daten-Objekte auf Fedora Objekte oder Datastreams erforderlich sind.

# <span id="page-8-1"></span>**2.1 Fedora**

Die Fedora Commons Repository Software ist ein System zum Daten- und Metadatenmanagement. Dazu definiert Fedora ein Objekt, das Fedora Digital Object (FDO), welches als Container für verschiedene Informationen dient und wie in der Einleitung bereits erwähnt, Daten-Objekte, Metadaten und Beziehungen<sup>[13](#page-8-2)</sup> abbildet (siehe Abbildung [3\)](#page-9-0). Durch die Möglichkeit FDOs in Beziehung zu setzen, lassen sich Objekte strukturieren. Über Content Models kann diese Strukturierung abstrakt spezifiziert werden, und auch die Zuordnung von FDO-spezifischem Verhalten ist über das Model möglich (siehe Seite [12\)](#page-9-0).

Das FDO ist die zentrale Komponente im Fedora-System. Es handelt sich dabei um ein zusammengesetztes Objekt, das über eine fedora-weit (bei entsprechendem PID-System auch absolut) eindeutige PID identifiziert wird, das system-spezifische, aber auch objektbeschreibende Metadaten speichert und letztendlich die eigentlichen Daten-Objekte (Datastreams in Fedora Terminologie) direkt als Inline-XML enthält oder per fedora-interner Id oder externer Referenz adressiert.

Das FDO ist in dem Sinne objekt-orientiert, dass es Daten-Objekte, d.h. Dateien oder per HTTP referenzierbare Ressourcen verwaltet und in einen größeren Kontext stellt, indem es diese zu Objekten (FDOs) zusammenfasst. Die FDOs können wiederum durch Setzen von Beziehungen in einen noch weiteren Kontext gestellt werden, womit beliebige, benutzerdefinierte Objekt-Strukturen abgebildet werden können. Damit unterscheidet sich der Objektbegriff in Fedora deutlich von dem im iRODS-Kontext, wo Daten-Objekte<sup>[14](#page-8-3)</sup>, d.h. Dateien, adressiert werden. Ein FDO ist eine dem übergeordnete Einheit und seine Beschreibung erfolgt über eine XML-Struktur, dem sog. FOXML[15](#page-8-4) durch ein XML-Schema (foxml1-1.xsd) beschrieben).

Die zu jedem FDO gehörenden Object Properties beschreiben administrative Metadaten, welche zur Verwaltung der FDOs dienen, z.B. OwnerId, State, CreatedDate, LastModifiedDate. Alle anderen, in Abbildung [3](#page-9-0) aufgezeigten Elemente sind Datastreams. Prinzipiell kann ein FDO beliebig viele Datastreams referenzieren, wobei eine zu große Anzahl für ein schlechtes Objektdesign spräche. Dies sollte durch Strukturierung der Objekte und Setzen von Beziehungen verhindert werden (Content-Modelling).

Die konkrete Strukturierung eines FDO ist stark abhängig vom Anwendungsbereich. So könnte es z.B

• im einfachsten Fall aus einem einzelnen Datastream (Daten-Objekt) bestehen, oder

<span id="page-8-2"></span><sup>&</sup>lt;sup>13</sup>FDOs untereinander, Daten-Objekten untereinander und auch FDOs mit Daten-Objekte

<span id="page-8-3"></span><sup>&</sup>lt;sup>14</sup>Das Gegenstück zum iRODS Daten-Objekt ist auf fedora-seite der Datastream.

<span id="page-8-4"></span><sup>&</sup>lt;sup>15</sup>Fedora Object XML

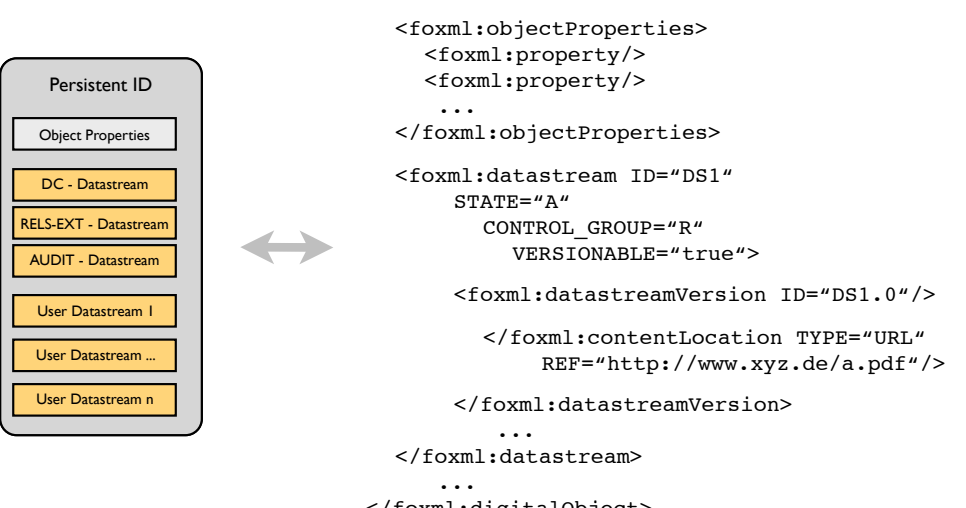

<foxml:digitalObject PID="uniqueID">

<span id="page-9-0"></span></foxml:digitalObject>

Abbildung 3: Zusammenhang von FDO und FOXML

- alle Digitalisate<sup>[16](#page-9-1)</sup> zu einem Buch enthalten und zu jedem Digitalisat eine OCR-Datei<sup>[17](#page-9-2)</sup> und ggf. eine TEI-Datei mit weitergehenden Informationen enthalten, oder
- ein FDO könnte ein Forschungsprojekt abbilden und zu jeder Versuchsreihe oder jedem Teilprojekt würde ein eigenes FDO erstellt (ggf. wieder in weitere FDOs aufgeteilt), welches dessen Ergebnisse enthält.

Letztendlich ist die Strukturierung vom Anwendungsbereich abhängig und muss von den Communities vorgenommen werden; dies gehört zum Aufgabenbereich der Data Curation.

Abhängig von Art und Ort der Speicherung der Daten-Objekte unterscheidet Fedora die folgenden vier Typen von Datastreams, Kontrollgruppen in Fedora-Terminologie:

- **Internal XML Content (X):** Bei diesem Typ werden die Daten (Daten-Objekte) direkt im FOXML, als Inline-XML abgelegt.
- **Managed Content (M):** Bei Managed-Content ist Fedora nicht nur für die Verwaltung zuständig, sondern führt auch die Speicherung der Daten-Objekte über seine Lowlevel-Storage-Ebene durch, d.h. Fedora bekommt das Daten-Objekt auch physisch, als Datei übergeben und hat die volle Kontrolle über das Daten-Objekt.
- **Externally Referenced Content (E):** Im Gegensatz zu Managed-Content wird hier nur eine objekt-referenzierende URL auf das extern gespeicherte Daten-Objekt abgelegt. Die physische Speicherung erfolgt ausserhalb und somit nicht unter Kontrolle von Fedora. Beim Bezug des Daten-Objektes, wird dieses durch Fedora "gestreamed", was insbesondere dann sinnvoll ist, wenn der Benutzer keine Zugriffsbe-

<span id="page-9-1"></span><sup>&</sup>lt;sup>16</sup>Gescannte Bilder

<span id="page-9-2"></span> $17$ Das Ergebnis einer automatischen Texterkennung innerhalb von Bildern

rechtigung auf den Speicherort hat, oder um den konkreten Speicherungsort zu verbergen.

**Redirect Referenced Content - (R):** Auch hier wird, wie bei (E), nur eine objekt-referenzierende URL abgelegt. Allerdings erfolgt hier beim Zugriff kein Streaming durch Fedora, stattdessen wird ein URL-Redirect vorgenommen. Das ist insbesondere dann interessant, wenn ein Streaming- bzw. Media-Server zum Einsatz kommt.

Neben beliebig vielen benutzerdefinierten Datastreams kann ein FDO über die folgenden vier system-spezifischen Datastreams verfügen, welche administrative, wie auch beschreibende Metadaten pflegen.

- **DC (Dublin Core):** Jedes FDO enthält standardmäßig diesen Datastream, ggf. wird er automatisch erzeugt. Über diesen Datastream können beschreibende Metadaten zum FDO gesetzt werden, welche bei der Basissuche von Fedora berücksichtigt werden.
- **RELS-EXT (Relationships-External):** Objekt-zu-Objekt-Beziehungen werden in diesem Datastream als Inline-XML abgebildet. Der Datastream enthält dafür ein RDF-Element, welches alle entsprechenden Beziehungen dieses Objektes enthält.
- **RELS-INT (Relationships-Internal):** Hier werden Beziehungen von Datastreams zu Objekten oder anderen Datastreams abgebildet. Auch dieser Datastream gehört zur Kontrollgruppe Internal XML Content, d.h. Inline-XML .
- **Audit:** Auch der Audit-Datastream wird als Inline-XML spezifiziert, er speichert alle objektverändernden Ereignisse und bildet darüber eine Objekthistorie ab.

Benutzer interagieren in dem kooperativen Repository entweder über iRODS oder über Fedora mit dem System. Diese Interaktion kann abwechselnd über iRODS oder Fedora erfolgen, eine einzelne Aktion, wie bspw. ein Ingest erfolgt jedoch nur über eine Seite.

- **Callback:** Erfolgt die Interaktion über iRODS, d.h. finden Aktivitäten (ingest, update, delete) über iRODS statt, so muss die Aktivität auch auf Fedora stattfinden, um die Integrität des Systems zu gewährleisten. Dies wird über einen sog. Callback realisiert, der die Rückmeldung an das Datenverwaltungssystem Fedora vornimmt und das Gesamtsystem damit synchron hält.
- **Forward:** Ereignisse im Fedora-System werden per Forward an iRODS weitergeleitet, um die Synchronisation von Fedora ausgehend zu realisieren.

Über FDOs und Datastreams aggregiert Fedora somit Nutzdaten und diese Aggregation hat insbesondere Konsequenzen beim Löschen von FDOs. Datastreams der Kontrollgruppen Internal XML Content und Managed Content werden mit dem FDO gelöscht, weil sie Teil des FDO sind oder ausschließlich über das FDO adressiert werden können. Das ist bei Referenced Datastreams anders, da diese lediglich referenziert werden. Es ist Fedora nicht automatisch möglich festzustellen, dass das referenzierte Daten-Objekt gelöscht oder geändert wurde. In der Gegenrichtung hat das Löschen eines Datastreams über Fedora keinen Einfluss auf das referenzierte Daten-Objekt, es wird lediglich aus dem Fedora-System entfernt und bleibt an seinem Ablageort erreichbar. Die Ursache dafür ist, dass sich das externe Daten-Objekt nicht unter Kontrolle von Fedora oder iRODS befindet.

Eine Ausnahme bildet Referenced Content (beider Gruppen), der in dem kooperativen Repository gespeichert und per Callback in Fedora registriert wurde. Hier erfolgt das Löschen daher von iRODS ausgehend über den Callback, d.h. das Löschen wird über den Callback im Fedora-System nachgezogen; von Fedora ausgehend wird das Löschen eines FDOs oder eines Datastreams per Forward im iRODS-System nachgeholt.

FDOs können mit anderen FDOs und auch externen Ressourcen in Beziehung stehen. Mit dem o.g. Content-Model bietet Fedora einen generischen Ansatz, FDOs intern (Art und Anzahl zugehöriger Datastreams) und extern (Umfang in Beziehung stehender Objekte) zu strukturieren. Dazu können FDOs mit einem oder mehreren Content-Modellen in Beziehung stehen, worüber die Struktur eines FDO festgelegt werden kann. Zugleich wird darüber eine Klassifizierung der FDOs ermöglicht, und das oben erwähnte Objekt-Design eines FDO kann über ein oder mehrere Content-Modelle festgelegt werden. Zudem kann ein Content-Model Verhalten definieren, über welches mit diesem Content-Model assoziierte FDOs verfügen. Dieses model-spezifische Verhalten wird durch in Beziehung setzen mit Service-Definitions (Schnittstellen-Spezifikationen) und Service-Deployments (Implementierungen) festgelegt. Damit können auf dem Daten-Objekt die festgelegten Services (Operationen) aufgerufen und virtuellen Objekte bzw. virtuellen Repräsentationen zur Laufzeit erzeugt werden. Konkret handelt es sich bei den virtuellen Objekten um Transformationen der original Daten-Objekte, die über die definierten Services erzeugt werden. Als Transformationen wären z.B. denkbar: Formattransformation von einem Bild-Typ in einen anderen; Transformation einer XML-Datei über ein XSL-Stylesheet (d.h. über XSLT und XSL-FO); Berechnungen auf Basis von Daten-Objekten oder Anfragen wie "liefere die n-te Seite eines PDF-Dokuments". Durch die Möglichkeit virtuelle Objekte zu liefern, ist Fedora für den Aufgabenbereich der Content Preservation gut vorbereitet. Die Aufgabe der Modellierung ist Bestandteil der Data Curation und muss von der Community durchgeführt werden, da diese Modellierung von den konkreten Daten-Objekten und Kollektionen, aber auch Community-Anforderungen abhängt.

**Zusammenfassung:** Die Stärken des Fedora Systems sind seine Formatneutralität, die Möglichkeit, Objekte in Beziehung zu setzen (per RDF) oder mit Metadaten zu belegen, sowie eine weitergehende Strukturierung zu realisieren. Fedora ermöglicht eine Versionierung von Daten-Objekten, die Erzeugung virtueller Repräsentationen, den Export von Objekten z.B. im METS-Format, sowie die einfache Anbindung externer Systeme über die REST-, SOAP- oder Messaging-Schnittstelle.

#### <span id="page-12-0"></span>**2.2 iRODS**

iRODS ist ein Speicherungsinfrastruktur- oder Data-Hosting-System, das eine verteilte, virtuelle Speicherung ermöglicht, wobei man über iRODS auf logischen Objekten und Strukturen arbeitet. Objekte und Strukturen im Kontext von iRODS sind Dateien und Verzeichnisse (bzw. Daten-Objekte und Kollektionen in iRODS-Terminologie). iRODS kennt keinen speziellen Objektbegriff wie Fedora. Es besteht lediglich die Möglichkeit, Dateien auf Dateisystemebene über Verzeichnisse zu gruppieren und darüber zu strukturieren. Das Wissen über die verwalteten iRODS-Objekte ist in der iRODS-Komponente iCAT (Katalog), einer relationalen Datenbank, abgelegt. Dabei bilden mehrere iRODS-Server eine Zone, welche sich einen iCAT teilen bzw. gemeinsam nutzen. Zur Speicherung und Replikation können und sollten verschiedene Speicherungs-Ressourcen eingebunden werden, was auch mit Blick auf Lastverteilung und Verfügbarkeit sinnvoll ist.

Das System kann über Regeln (text-basiert) und Microservices (C-Routinen) angepasst oder erweitert werden, über Regeln auch zur Laufzeit. Über Regeln kann auf Systemereignisse reagiert werden, es ist aber auch möglich, die Regeln in bestimmten zeitlichen Intervallen, explizit zu aktivieren. Als beispielhafte Reaktionen auf Erreignisse seinen die Replikation auf verschiedene Speicher-Geräte (-Ressourcen), die Berechnung von Checksummen, deren regelmäßige Überprüfung (Integritätstests) und ggf. der Austausch einer defekten Datei durch eine korrekte Kopie genannt. Realisiert wird dies über die iRODS Rule-Engine, welche das System-Verhalten über Regeln und Microservices steuert. Ein Abbildung von Abläufen (Workflows) ist durch entsprechende Regel- und Microservice-Kombinationen möglich.

Durch Verbinden von iRODS-Elementen, d.h. Daten-Objekten (Dateien), Kollektionen (Verzeichnissen), Ressourcen (Speicherressource) und Ressource-Gruppen, sowie iRODS-Benutzern, mit AVUs<sup>[18](#page-12-1)</sup>, ist es möglich, diese Elemente mit Metadaten zu belegen, Metadaten abzufragen oder zu ändern. Das direkte Setzen von Beziehungen zwischen iRODS-Elementen ist nicht möglich. Einem iRODS-Element können jedoch beliebig viele AVUs hinzugefügt werden und Beziehungen ließen sich z.B. darüber abbilden, dass ein Daten-Objekt, die PID (oder den Objekt-Pfad) des *Eltern-Daten-Objekts* als AVU speichert. Die Abbildung von Beziehungen über RDF und die Verwaltung der Beziehungen in einem Triple-Store<sup>[19](#page-12-2)</sup>, mit der Möglichkeit der Suche darauf, ist in Fedora vergleichsweise komfortabel gelöst.

Prinzipiell kann iRODS durch rule-basierte Formattransformationen, z.B. bei Ingest, Access oder auf Abruf, Unterstützung für Aufgaben der Content Preservation bieten. Wenn die Transformation immer durchgeführt werden soll, dann ließe sich dies noch relativ einfach lösen. Wenn die Transformation jedoch in Abhängigkeit bestimmter Bedingungen erfolgen soll, dann wird die Entwicklung der Rules schnell komplex und auch hier erscheint die Lösung in Fedora, mit den virtuellen Repräsentationen, komfortabler.

**Zusammenfassung:** Die Besonderheiten bzw. Stärken des iRODS-Systems sind seine Ereignisbezogenheit, Anpassbarkeit über Regeln und Microservices, die Möglichkeit Bit Preservation Aspekte (Replikation, Integritätstests, Austausch defekter Kopien) über Ru-

<span id="page-12-2"></span><span id="page-12-1"></span><sup>&</sup>lt;sup>18</sup> AVU: Attribute Value Unit, d.h. Key-Value-Paare mit optionaler Einheit.

<sup>&</sup>lt;sup>19</sup>Ein Triple-Store ist eine spezialisierte Datenbank, die auf die Speicherung von Triples optimiert ist. Im RDF werden diese Triple jeweils durch Subjekt-Prädikat-Objekt-Gruppen gebildet.

les und Microservices zu realisieren, sowie die Möglichkeit der Abbildung von Abläufen über Regeln.

|                            | Schwächen                                                                                                    | <b>Stärken</b>                                                                                                    |
|----------------------------|----------------------------------------------------------------------------------------------------|----------------------------------------------------------------------------------------------------|
| <b>iRODS</b>               | · eingeschränkte, proprietäre Schnittstelle<br>· Umgang mit Metadaten unkomfortabel<br>• keine Beziehungen<br>• kein Objektbegriff<br>• Unterstützung für Content Preservation<br>schwierig (Transformationen per Rule/<br>Microservice)<br>• Schwache Unterstützung für Data<br>Curation (über AVUs) | • Rule-Engine<br>· Unterstützung für Bit Preservation durch<br>Regeln und Microservices<br>• Parallelisierung<br>· Unterstützung für Bit Preservation                                                                                                    |
| Fedora                     | · keine direkte Unterstützung für Bit Pre-<br>servation, d.h. keine automatische<br>Replikation o. Integritätskontrolle<br>• sequentieller Ingest<br>• keine Unterstützung für Bit Preservation                                                                                                    | • offene und standardisierte Schnittstellen<br>• Metadatenverwaltung<br>· Beziehungen per RDF abgebildet,<br>Speicherung in Triple-Store<br>• Objektbegriff<br>· Strukturierungsmöglichkeiten über<br>Content-Modelling<br>• Gute Unterstützung für Content<br>Preservation und Data Curation |
| kooperatives<br>Repository | • Benutzer- und Rechteverwaltung<br>• Synchronisation des Datenbestandes                                                                                                    | • offene und standardisierte Schnittstellen<br>· Metadatenverwaltuung<br>· Beziehungen per RDF abgebildet,<br>Speicherung in Triple-Store<br>• Objektbegriff<br>· Unterstützung für Bit Preservation durch<br>Regeln und Microservices<br>• Parallelisierung                                  |

<span id="page-13-1"></span>Abbildung 4: Gegenüberstellung: iRODS u. Fedora

# <span id="page-13-0"></span>**2.3 wissgridservice**

Der wissgridservice ist ein eigenständiger, SOAP-basierten Web-Service, der den Callback (siehe Abbildung [5\)](#page-14-2), die Versionierung von Daten-Objekten und deren Indexierung über Solr realisiert. iRODS-Events werden dazu an den Service weitergereicht, welcher die Verarbeitung übernimmt und zudem AVUs (z.B. PID des FDOs oder die DsId<sup>[20](#page-13-2)</sup> des Daten-Objektes) auf den zugehörigen iRODS-Elementen setzt, um darüber die Abbildung (Mapping) zwischen Fedora und iRODS-Objekten zu realisieren.

Das wissgridservice-Modul vermittelt zwischen Fedora und iRODS, mit dem Ziel, deren Kopplung gering zu halten. Über diese Service-Komponente wird somit ein Teil der Ereignisbehandlung außerhalb des iRODS-Servers vorgenommen, um das System ohne großen Aufwand mit einer anderen Storage-Infrastruktur (z.B. dCache als Alternative zu

<span id="page-13-2"></span> $20$ Jeder Datastream wird über eine, im Kontext des FDO eindeutige, Datastream-Id identifiziert.

iRODS) nutzen zu können. In diesem Fall muss *nur* der Callback-Mechanismus, welcher in der wissgridservice-Komponente gekapselt ist, angepasst werden.

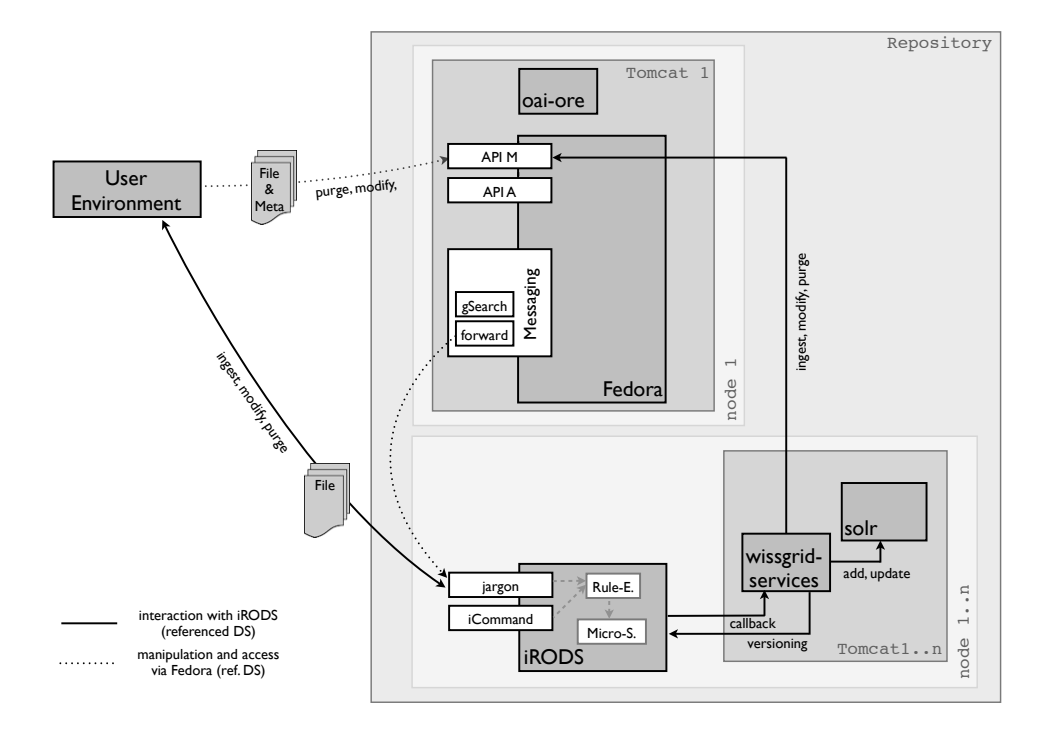

<span id="page-14-2"></span>Abbildung 5: Callback und Forward

# <span id="page-14-0"></span>**2.4 Davis WebDAV Schnittstelle**

Daten-Objekte vom Typ Referenced Content werden in Fedora mit einer URL-Referenz auf diese Objekte verwaltet. Da iRODS-Ressourcen über das Schema (irods://...) adressiert werden, Fedora aber nur File- und HTTP-basierte Referenzen unterstützt, bedarf es eines Mechanismus, um diese Diskrepanz zu überbrücken. Das Davis WebDAV Modul realisiert für das iRODS-System eine HTTP-Schnittstelle und ermöglicht darüber den Zugriff auf Daten-Objekte per HTTP. Die in iRODS gespeicherten und in Fedora referenzierten Daten-Objekte bekommen als Datastream Location eine HTTP-basierte URL eingetragen. Die WebDAV-Komponente läuft als eigenständiger Service und kann unabhängig vom iRODS-Server installiert werden, d.h. sie muss nicht beim iRODS-Server lokalisiert sein.

# <span id="page-14-1"></span>**2.5 SRW/SRU, OAI-ORE und OAI-PMH und Resource Index**

Das Schnittstellen-Angebot des Fedora-Server kann durch Plug-Ins oder externe Dienste erweitern werden. Im WissGrid-Kontext sind insbesondere die OAI- sowie ORE-Provider, GSearch und Pazpar2, der Resource Index und der Resource Index Search Service von Interesse.

- GSearch<sup>[21](#page-15-1)</sup> ist eine externe Komponente, die über das Fedora Messaging System eingebunden wird und mit welcher das Indexieren von Fedora-Objekten und Textbasierten Inhalten von Datastreams realisiert wird. Fedora selbst bietet nur eine Basissuche, wobei dort das Suchen auf der Grundlage des Dublin Core Datastreams durchführt wird. Mit GSearch ist auch eine Volltext-Suche auf den Inhalten aller Daten-Objekte möglich. Zudem stellt GSearch die Schnittstelle für Suche-Anfragen bereit und bindet Search Engines wie Lucene, Solr oder Zebra ein.
- Pazpar2 wird zur verteilten Suche in verschiedenen Solr-Indizes eingesetzt. Es wird über das *mod\_proxy*-Modul des Apache HTTP Servers eingebunden. Die zu durchsuchenden Indizes werden sowohl auf Fedora-Seite (über GSearch/Solr), als auch auf iRODS-Seite (über Solr) erstellt.
- Der Basic Fedora OAI-PMH Provider Service bietet eine Implementierung für das OAI-PMH[22](#page-15-2). Über die PMH-Schnittstelle von Fedora wird ein standardisierter Zugang zu den im System verwalteten Metadaten gestattet.
- Der Fedora ORE Provider Service bietet eine Implementierung für das OAI-ORE<sup>[23](#page-15-3)</sup> Protokoll und wird als eigenständige Dienst (Webanwendung) betrieben.
- Resource Index und Resource Index Search Service: Der Resource Index ist ein Fedora Server Plug-In zum Indexieren von RDF-Beziehungen. Die Abfrage des Resource Index läuft über den eigenständigen Dienst Resource Index Search Service (RISearch), der als Webanwendung implementiert ist und welcher derzeit iTQL und SPO als Anfragesprache unterstützt (SPARQL wird noch nicht unterstützt).

#### **2.5.1 Apache HTTP Server (mod\_Proxy)**

Der für Pazpar2 eingesetzte Apache HTTP Server, wird auch dazu eingesetzt, Fedora vor Nutzern verborgen zu halten, was durch Anwendung von URL-Mappings und URL-Rewriting über das Proxy-Modul (mod\_proxy) des Apache Servers erreicht wird. Durch das Proxy-Modul kann man eine einheitliche URL-Formatierung (Adressierung) realisieren, d.h. system-spezifische URLs, wie http://<host>:<port>/fedora, lassen sich maskieren bzw. mappen. So wäre es denkbar, den Fedora-Server über http://<host>/repository zu adressieren und den Request per mod\_proxy, lokal umzulenken oder auf einen entfernten Server zu leiten. Das dahinter liegende System und insbesondere der tatsächliche Host und Port bleiben für Benutzer transparent.

# <span id="page-15-0"></span>**2.6 Objekt-Typen und Objekt-Mapping**

Wie sich aus den vorangegangenen Ausführungen ableiten läßt, kann eine Interaktion, je nach Profil bzw. Integrationsvariante, sowohl über iRODS, als auch über Fedora erfolgen. Beim Zugriff über iRODS stellt sich die Frage, *was* auf ein FDO bzw. Datastream

<span id="page-15-1"></span><sup>21</sup>Fedora Generic Search Service

<span id="page-15-2"></span><sup>&</sup>lt;sup>22</sup>Open Archives Initiative - Protocol for Metadata Harvesting

<span id="page-15-3"></span> $23$ Open Archives Initiative - Object Reuse and Exchange

(fedora-seitig) abgebildet werden soll, und *wie* diese Abbildung erfolgen kann? Dazu wurden drei Objekt-Typen definiert und über das wissgridservice-Modul implementiert, womit die Abbildung von iRODS Verzeichnissen oder iRODS Daten-Objekten nach Fedora realisiert wird:

- **Single-Object:** Jedes Daten-Objekt wird auf ein FDO abgebildet, das über genau einen benutzer-definierten Datastream (das Daten-Objekt) verfügt. iRODS Verzeichnisse haben hier kein Fedora Gegenstück.
- **Recursive-Object:** Jedes iRODS Verzeichnis wird auf ein FDO abgebildet. Dateien innerhalb des Verzeichnisses werden auf Datastreams dieses FDOs abgebildet. Enthaltene Verzeichnisse bilden eigenständige, d.h. neue FDOs, welche mit dem übergeordneten, durch eine RDF-Beziehung (fedora:isMemberOfCollection) verbunden sind. Dies setzt sich rekursiv fort.
- **Multi-Object:** Der Umfang eines FDO variiert dieser kann aus einer Gruppe von *n* Daten-Objekten und einer Beschreibungsdatei (METS, BAG-IT oder OAI-ORE) bestehen, wobei nur der Ingest der Beschreibungsdatei zu einem Callback nach Fedora führt und damit zur Erzeugung eines FDOs. Alle anderen iRODS Daten-Objekte werden ausschließlich im Rahmen der Verarbeitung der Beschreibungsdatei behandelt. Aus der Beschreibungsdatei wird die Lokalität der zugehörigen Daten-Objekte ermittelt und damit werden die Daten-Objekte dem neuen FDO als Datastreams hinzugefügt. Wichtig ist, dass alle zugehörigen Daten-Objekte, beim Verarbeiten der Beschreibungsdatei, in iRODS vorliegen müssen. Die Auflösung, ob es sich um eine Beschreibungsdatei handelt, erfolgt über eine Namenskonvention.

Die Konfiguration des Mappings erfolgt über eine Property-Datei (siehe [5.5](#page-29-0) auf Seite [30\)](#page-29-0), in welcher eine feste Zuordnung zwischen Verzeichniszweig und Objekt-Typ festgelegt wird, d.h. alle Verzeichnisse bzw. Daten-Objekte unterhalb eines bestimmten Verzeichnisses sollen vom festgelegten Objekt-Typ sein und entsprechend behandelt werden.

Beim Ingest über Fedora (Managed Content, vgl. Seite [10\)](#page-9-0) erfolgt die Zuordnung von Datastreams zu FDOs implizit, da der entsprechenden API-Methode addDatastream die PID des zugehörigen FDOs übergeben werden muss. Die Speicherung erfolgt dabei durch die Fedora Storage Ebene und der Benutzer hat nur sehr begrenzten Einfluss auf die Ablage (Daten-Verzeichnis ist konfigurierbar), und überhaupt keinen Einfluss auf die Strukturierung der Daten. Es handelt sich bei diesen Datastreams um von Fedora kontrollierten Content.

# <span id="page-17-0"></span>**3 Design, Konfiguration und Interaktion**

In diesem Kapitel wird auf die Systemkonfiguration, das Zusammenspiel der Systemkomponenten und mögliche Integrationsvarianten eingegangen

Die Interaktion erfolgt beim Fedora-System über dessen REST- oder SOAP-Schnittstellen (API-A für Access, API-M für Manipulation), beim iRODS-System, über dessen Kommandozeilen Schnittstelle (iCommands) oder über die java-basierte Jargon-Core API. Das Davis WebDAV Modul realisiert eine Webschnittstelle, über welche per Browser, WebDAV-Clients oder anderen HTTP-basierten Mechanismen auf iRODS Daten-Objekte zugegriffen werden kann. Fedora nutzt zur Kommunikation mit dem iRODS-System die Jargon-Core API. Der Callback, d.h. die Rückmeldung von Ereignissen auf dem iRODS-System an das Fedora-System, erfolgt über einen SOAP-basierten Webservice, d.h. das wissgridservice-Module.

Im folgenden wird zunächst auf die Integrationsvariante *Daten-Grid als Storage für Repositorien* (Profil B) eingegangen, weil das Repository hier von beiden Seiten (iRODS und Fedora) genutzt wird und damit alle denkbaren Interaktionsmöglichkeiten aufgezeigt werden. Damit verkürzen sich die Ausführungen zur Integrationsvariante *Repositorien als Archiv-Backend für das Grid* (Profil A) wesentlich.

#### <span id="page-17-1"></span>**3.1 Integrationsvariante: Daten-Grid als Storage für Repositorien**

Zu Profil B wurden die beiden Varianten: *Fedora mit transparentem iRODS als Backend* und *Fedora mit sichtbarem (direkt nutzbarem) iRODS als Backend* unterschieden (vgl. Abb. [2](#page-6-1) auf Seite [7\)](#page-6-1), wobei die Unterschiede im wesentlichen in der Nutzung des Systems und dem Bewußtsein der Benutzer über die Teilsysteme liegen.

Ein Punkt, in dem sich beide Varianten u.U. wesentlich unterscheiden, ist das Rechteund Benutzermanagement. Der aktuelle Ansatz sieht vor, dass das Rechte- und Benutzermanagement in der Anwendungsschicht realisiert und der Zugriff auf beide Systeme jeweils mit Robot-Usern<sup>[24](#page-17-2)</sup> durchgeführt wird. In der Variante mit transparentem iRODS könnte das Fedora Rechte- und Benutzermanagement verwendet werden, um das System abzusichern. Fedora würde dann die Interaktion mit dem iRODS-Server mit einem Robot-User (mit Admin-Rechten) realisieren. Bei der Interaktion sowohl über Fedora, als auch über iRODS müsste ein gemeinsames bzw. synchronisiertes Rechte- und Benutzermanagement entwickelt und realisiert werden.

Jenseits der Fragen des Benutzer- und Rechtemanagements besteht die Konfiguration des Systems aus den folgenden Komponenten:

- Einem Fedora-Server.<sup>[25](#page-17-3)</sup>
- $\bullet$  Mindestens einem, sinnvollerweise aber mehreren<sup>[26](#page-17-4)</sup> iRODS-Servern, die zusammen eine iRODS-Zone bilden und sich einen iCAT (Metadaten-Katalog) teilen. Zu-

<span id="page-17-2"></span> $24$ Ein spezieller Benutzer mit weitreichenden (ggf. Admin-) Rechten.

<span id="page-17-3"></span><sup>&</sup>lt;sup>25</sup>Bei einer Föderation oder einem Server-Cluster auch aus mehreren.

<span id="page-17-4"></span><sup>&</sup>lt;sup>26</sup>Wegen Ausfallsicherheit und Lastverteilung

dem sollten mehrere Speicher-Ressourcen eingebunden sein, um Datensicherheit garantieren zu können.

- Dem wissgridservice-Modul, welches zentral oder verteilt betrieben (deployed) werden kann. Die Installation sollte jeweils beim iRODS-Server erfolgen, um bei einem erforderlichen Streaming eines Daten-Objektes, z.B. für die Indexierung, keine zusätzliche Transferlast zu verursachen. Der Dienst wird bei jeder Interaktion über iRODS aufgerufen.
- Dem Davis WebDAV Modul, das zentral beim Fedora-Server eingesetzt wird.
- Weiteren, optionalen Modulen, z.B. dem Fedora Generic Search Service (GSearch), dem OAI-PMH[27](#page-18-0)- oder OAI-ORE[28](#page-18-1)-Provider, dem Fedora Resource Index oder Fedora Resource Index Search Service.
- Auf iRODS-Seite kann das Cheshire 3 Information Framework installiert werden, um iRODS mit Schnittstellen für SRU<sup>[29](#page-18-2)</sup> oder OAI-PMH auszustatten. Bei der Evaluierung des Frameworks hat sich jedoch dessen starke Abhängigkeit von einer konkreten Python-Version und der Version des eingesetzten iRODS-Servers als Belastung erwiesen, so dass ein genereller Einsatz derzeit nicht empfohlen werden kann.

Bei dieser Integrationsvariante wird die Bereitstellung und der Zugriff auf Daten-Objekte meist über Fedora stattfinden, der Ingest und Update von Daten-Objekten wird aber vornehmlich über den iRODS-Server durchgeführt.

#### **3.1.1 Interaktion über Fedora (Managed u. Referenced Content)**

Wenn die zu speichernden Daten-Objekte dem Fedora System über seine REST- bzw. SOAP-basierte Schnittstelle physisch (als Dateien) übergeben werden und die Speicherung auf iRODS über die Fedora Storage Ebene erfolgt (siehe gestrichelter Ablauf in Abb. [6\)](#page-19-0), so gehören die so erzeugten Datastreams zur Kontrollgruppe Managed Content.

Zudem besteht die Möglichkeit, *externe* Daten-Objekte aus Fedora heraus zu referenzieren (Referenced Content). Hierbei ist zu berücksichtigen, dass diese referenzierten Datastreams außerhalb der Kontrolle von Fedora (und iRODS) gespeichert werden und dass das Löschen des Daten-Objektes von Fedora nicht bemerkt werden kann (zu Löschen von Datastreams siehe auch Seite [11\)](#page-9-0). Umgekehrt hat das Löschen über Fedora keinen Einfluss auf das referenzierte Daten-Objekt, es ist weiterhin unter seiner alten Adresse (URL) erreichbar.

Wenn dieses Verhalten nicht den Erwartungen entspricht, sollte das Hinzufügen eines Datastreams entweder über Fedoras Schnittstellen (mit physische übergabe des Daten-Objektes) oder direkt über iRODS, unter Anwendung des Callbacks erfolgen. Nur so befindet sich das Daten-Objekt unter der Kontrolle des Repositories und kann darüber

<span id="page-18-0"></span><sup>&</sup>lt;sup>27</sup>Open Archives Initiative - Protocol for Metadata Harvesting

<span id="page-18-1"></span><sup>&</sup>lt;sup>28</sup>Open Archives Initiative - Object Reuse and Exchange

<span id="page-18-2"></span><sup>&</sup>lt;sup>29</sup>Search and Retrieve via URL

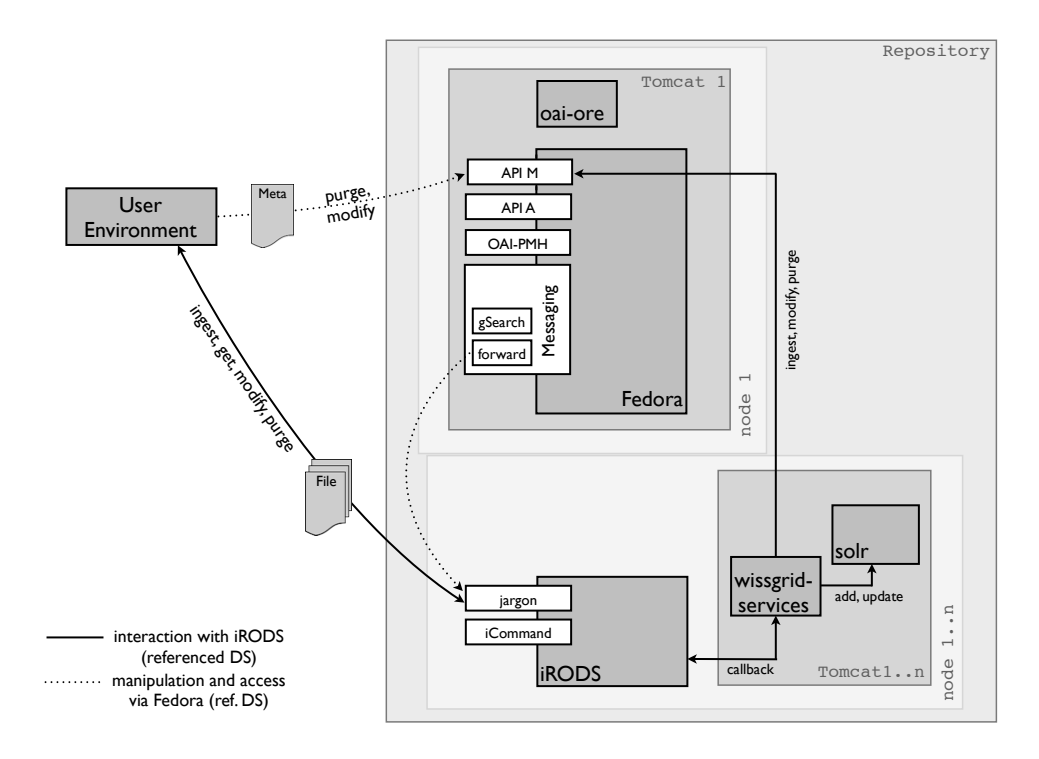

<span id="page-19-0"></span>Abbildung 6: Beide Interaktionsvariante bei Profil B

manipuliert werden. Ein Löschen über iRODS würde an Fedora zurückgemeldet (Callback) und ein Löschen über Fedora würde an iRODS weitergeleitet (Forward).

# <span id="page-19-1"></span>**3.1.2 Interaktion über iRODS (Referenced Content)**

Beim Einfügen von Objekten oder deren Manipulation über iRODS, muss Fedora per Callback über den Sachverhalt informiert und aktualisiert werden (siehe durchgezogener Ablauf in Abb. [6\)](#page-19-0). Der Callback übergibt das Ereignis an den Fedora-Server und dieser kann die erforderlichen Reaktionen veranlassen (z.B. FDO erzeugen, Datastream hinzufügen oder löschen, ... ). Der Callback erfolgt über die Zwischenkomponente wissgridservice. In dieser Komponente wird auch die Versionierung, die Indexierung, das Setzen von Metadaten auf iRODS-Elementen, sowie der eigentliche Service-Aufruf beim Fedora-Server realisiert bzw. angestossen.

Neue Daten-Objekte werden über Solr indexiert, Manipulationen und auch das Löschen werden in den Index eingepflegt. Bei Versionierung wird eine Kopie in das Versionsverzeichnis gelegt. Beim Löschen einer aktuellen Version wird die nächstältere Version ermittelt und diese wird zur aktuellen Version.

Ein typischer Ablauf sieht so aus, dass ein iCommand ausgeführt wird, welcher einen Aufruf beim iRODS-System veranlasst. Im Rahmen der Verarbeitung wird eine Regel (ggf. auch mehrere) aktiviert. Eine Regel kann weitere Regeln aktivieren und einen oder mehrere Microservices aufrufen. Ein Microservice nimmt dann die eigentliche Verarbeitung vor und delegiert einen Teil der Verarbeitung durch entsprechende Service-Aufrufe an die wissgridservice-Komponente.

**Beispiel:** Mit Aufruf von iput a.txt testdir/b.txt wird ein iRODS-iCommand zum Ingest der Datei a.txt im aktuellen, lokalen Arbeitsverzeichnis abgesetzt, der die Speicherung der Datei, unter dem Namen b.txt im iRODS-Verzeichnis testdir/ unter dem aktuellen iRODS-Arbeitsverzeichnis bewirkt. Infolge dieses Speicherns wird die Rule acPostProcForPut aktiviert. Diese (Post-)Rule ruft zunächst den Microservice msiSys-ChksumDataObj auf, welcher eine Checksummenberechnung vornimmt und delegiert die Weiterverarbeitung anschließend an den Microservice msiWissGridCallbackForPutObject, welcher den "Object-Path", d.h. den logischen<sup>[30](#page-20-0)</sup> Speicherungsort für das Datenobjekt ermittelt. Der letztgenannte Microservice ruft dann die Methode addDS (add-Datastream) des wissgridservice-Modules auf. Hier wird zunächst der Objekt-Typ festgestellt (anhand eines Abgleichs des Verzeichnisses testdir/ mit den Angaben in der Property-Datei), in Abhängigkeit davon werden AVU Metadaten mit dem iRODS-Objekt verbunden, die Versionierung und Indexierung realisiert, und letztendlich wird ein Service-Aufruf (hier z.B. addDS) auf dem Fedora System vorgenommen.

Nachfolgend wird anhand des vorausgegangenen Beispiels beschrieben, wie das wissgridservice-Modul die verschiedenen Objekt-Typen (siehe Kapitel [2.6,](#page-15-0) Seite [16\)](#page-15-0) behandelt:

• Für Single-Objects wird ein FDO erzeugt und das Daten-Objekt b.txt wird diesem als einzelner Datastream hinzugefügt.

**Versionierung:** Wenn in der Property-Datei Versionierung aktiviert wurde, wird eine Kopie des Datastreams b.txt mit Erweiterung .\_v0 in ein Versionsverzeich-nis<sup>[31](#page-20-1)</sup> kopiert. Wenn das Daten-Objekt später überschrieben wird, so wird eine neue Version (eine Kopie) mit Erweiterung .\_v1 ins Versionsverzeichnis gelegt, usw. Sollte die aktuelle Version gelöscht werden, so wird das Daten-Objekt testdir/b.txt, welches der aktuellen Version entspricht, durch die nächstältere Version ersetzt (testdir/\_version\_/b.txt.\_v0 -> testdir/b.txt). Wenn damit die letzte Version gelöscht wurde, also keine weitere Version mehr existiert, so wird das FDO gelöscht.

- Für Recursive-Objects wird das Daten-Objekt b.txt dem FDO, das mit dem Verzeichnis testdir/ verbundenen ist, als Datastream hinzugefügt. Die Versionierung erfolgt wie zuvor beschrieben. Bei der Erstellung eines neuen (inneren) Verzeichnisses wird automatisch ein FDO erstellt, welches auf Fedora-Seite per RDF mit dem übergeordneten (Verzeichnis-) FDO in Beziehung (fedora:isMemberOfCollection) gesetzt wird.
- Für Multi-Objects wird mit dem Ingest der Beschreibungsdatei b.txt ein FDO erzeugt und alle in der Datei referenzierten Daten-Objekte werden dem FDO als Datastream hinzugefügt. Die Versionierung erfolgt wie zuvor beschrieben. Derzeit

<span id="page-20-0"></span><sup>&</sup>lt;sup>30</sup>Durch die Unterscheidung von logischen und physischen Speicherungsorten ist es iRODS möglich, z.B. die Anzahl der max. zulässigen Dateien pro Verzeichnis (für Nutzer transparent) zu beschränken oder Daten-Objekte auf unterschiedlichen Speicher-Ressourcen abzulegen, ohne dass das im "Object-Path" offensichtlich würde.

<span id="page-20-1"></span> $^{31}$ Jedes Verzeichnis mit Daten-Objekten enthält ein Versionsverzeichnis, z.B.  $\text{testdir}/\text{\_version}/$ . Der Name \_version\_ ist über die Property-Datei konfigurierbar.

werden BagIt, METS und OAI-ORE als Formate für die Beschreibungsdatei unterstützt, wobei die Auflösung über eine Namenskonvention erfolgt. Bei der Verarbeitung der Beschreibungsdatei wird erwartet, dass alle zum Objekt gehörenden Daten-Objekte im iRODS-System erreichbar sind.

Erwähnenswert ist, dass das Überschreiben von Beschreibungsdateien keinen Einfluss hat, es wird ignoriert und führt weder zu einem neuen FDO noch zum Update des bestehenden. Wenn die alte Beschreibungsdatei gelöscht und dieselbe erneut eingefügt wird, führt dies jedoch zu einem neuen FDO, weil keine Verbindung zwischen der neuen und der alten Beschreibungsdatei besteht bzw. feststellbar ist (durch das Löschen sind auch die zugehörigen AVUs gelöscht, welche die Zuordnung ermöglichen). Wenn die Versionierung von Beschreibungsdateien erlaubt wäre, so wäre nicht klar, wie dann mit bestehenden Datastreams umgegangen werden sollte. Ist die neue Version ein Update oder eine komplette Neubeschreibung des FDOs? Gehören bestehende Datastreams noch zur neuen Version, auch wenn sie nicht mehr in der Beschreibungsdatei enthalten sind oder sind sie aus dem FDO zu löschen? Insbesondere verursacht das Löschen oder Überschreiben von Beschreibungsdateien viel Aufwand, es müssten alle alten Zuordnungen (AVUs) gelöscht und neue gesetzt werden, so dass diese Möglichkeit derzeit nicht berücksichtigt wird.

Das Manipulieren und Löschen des FDO kann bei Multi-Objects somit nur über Fedora (über dessen Messaging) vorgenommen werden. Manipulationen an Daten-Objekten sind auch über iRODS möglich, d.h. Überschreiben und somit Hinzufügen einer neuen Version, sowie Löschen einer Version. Das Hinzufügen eines neuen Datastreams kann nur über Fedora (Managed Content) erfolgen, weil es kein iRODS-Element gibt, welches als Gegenstück zum FDO dient. Über iRODS besteht somit keine direkte bzw. automatische Zuordnungsmöglichkeit eines Datastreams zu einem FDO.

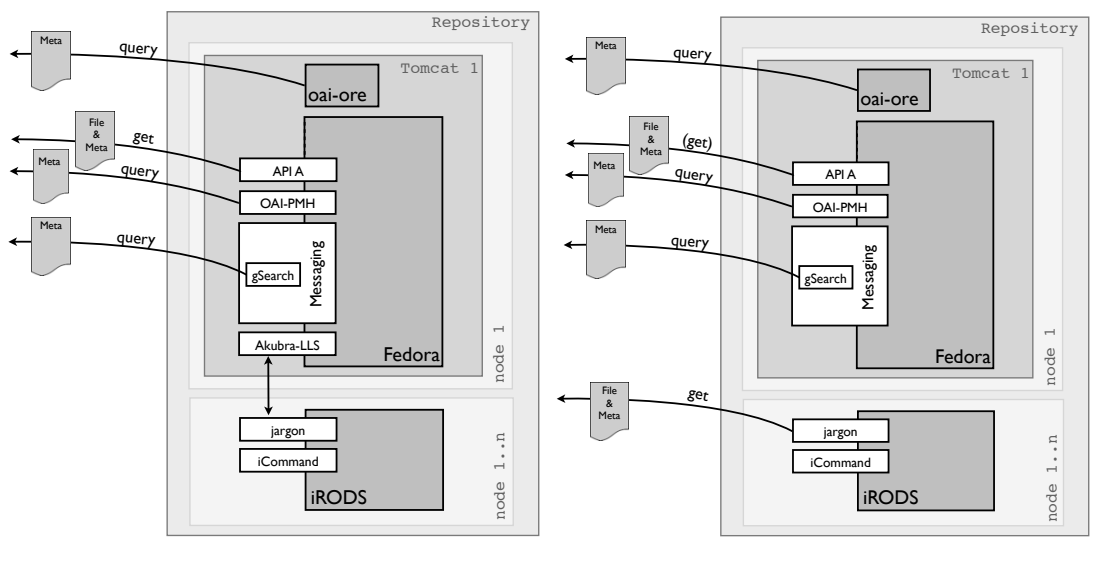

a) Zugriff auf Managed Content

b) Zugriff auf Referenced Content

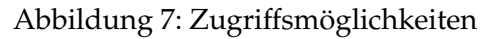

#### <span id="page-22-0"></span>**3.2 Integrationsvariante: Repositorien als Archiv-Backend für das Grid**

Wie in der Einleitung bereits angedeutet, kann das System bei dieser Konfiguration entweder nur aus einem einzelnen iRODS-Server bestehen oder aus der Kombination von Fedora und iRODS. Der erste Fall wird nicht weiter besprochen, da dazu keine Veränderungen am iRODS-System erforderlich sind (iRODS Standard Distribution). Wenn die im AP3 entwickelte Versionierung auch für diesen Fall eingesetzt werden soll, so müsste die wissgridservice-Komponente entsprechend angepasst werden. Aktuell nimmt diese Komponente die Abbildung von iRODS Verzeichnissen und Daten-Objekten auf die entsprechenden Fedora Gegenstücke vor (vgl. Objekt-Typen [2.6](#page-15-0) auf Seite [16\)](#page-15-0) und realisiert die Versionierung. Da in dem Szenario, in dem iRODS ohne Fedora betrieben wird, keine PIDs oder DsIds existieren, muss eine andere Abbildung von zusammengehörigen Objekten gefunden werden. Versionen werden bei der kombinierten Konfiguration so abgebildet, dass alle zu einem Datastream gehörenden Versionen dieselbe PID und DsId haben und über eine versions-bezogene Erweiterung des Dateinamens oder auch ein AVU mit zugehörigem Timestamp unterschieden werden können.

Somit wird nur die Konfiguration beschrieben, bei der dem iRODS-Server ein Fedora-Server zur Metadaten-Verwaltung vorgelagert wird. Die Konfiguration ist im Prinzip dieselbe wie bei Profil B (*Daten-Grid als Storage für Repositorien*), jedoch kann es hier sinnvoll sein, die Interaktion mit dem Fedora-System über entsprechende XACML-Policies zu beschränken. Durch das Verbieten von Ingests und Manipulationen über Fedora erreicht man, das ausschließlich Referenced Content (durch iRODS kontrolliert) im System vorliegt.

Bei diesem Anwendungsprofil wird die Interaktion vornehmlich über iRODS stattfinden, Fedora kann als Metadaten-Katalog für iRODS betrachtet werden und erweitert zudem das eingeschränkte Schnittstellenangebot von iRODS. Auch in Kombination mit dem Fedora-Server bleibt die Kernanforderung dieses Profils die Unterstützung von Grid-Workflows, d.h. die effiziente Einbettung der Daten in Grid-Jobs.

# **3.2.1 Interaktion über iRODS**

Ein wesentliches Merkmal dieser Integrationsvariante ist, dass ausschließlich Referenced Content verwaltet wird, weil nur dieser direkt in Grid-Workflows eingebunden werden kann. Die Interaktion über iRODS entspricht dabei den Ausführungen in Kapitel [3.1.2](#page-19-1) auf Seite [20.](#page-19-1) Der Bezug von Managed Content über Fedora wäre für die betreffenden Anwendungsfälle (Grid-Workflows) wenig komfortabel und wird nicht weiter betrachtet.

# **3.2.2 Interaktion über Fedora (Referenced Content)**

Der Zugriff über Fedora dient dem Auffinden von Objekten und dem Daten-Export. Für den Export, d.h. den Zugriff auf die iRODS-Objekte wird die Davis WebDAV-Schnittstelle für das iRODS-System eingesetzt. Die Datastream Location, die zu jedem Datastream gespeichert wird, enthält die Davis-URL, über welche das Objekt per HTTP bezogen wer-

den kann. Für die Authentifizierung über die WebDAV-Schnittstelle wird der Authentifizierungsmechanismus von iRODS verwendet, das bedeutet, dass man sich mit seinen iRODS-Benutzerdaten authentifiziert.

# <span id="page-24-0"></span>**4 Technische Umsetzung**

In diesem Unterkapitel werden Hinweise auf die eingesetzten Programmiersprachen gegeben, es werden die Mechanismen zum Zugangsschutz aufgezeigt, die Log-Files aufgelistet und kurze Anmerkungen zur Performance gemacht.

#### <span id="page-24-1"></span>**4.1 Programmiersprachen**

Wie einleitend erwähnt werden hier Informationen zu den verwendeten Programmiersprachen und Technologien gegeben, um darüber eine Entscheidung zu erleichtern, ob die Systeme in die bestehende Anwendungslandschaft passen, wie mit den Systemen interagiert werden kann, wie Manipulationen vorgenommen werden können und ob entsprechendes Know-How vorhanden ist.

- iRODS
	- **–** C für Microservices, d.h. für interne Routinen, welche die Funktionalität des Servers ausmachen
	- **–** Jargon API, bereitgestellte Java API zur Interaktion mit dem iRODS-System
	- **–** Es besteht die Möglichkeit, Micro-Services in Python zu schreiben und es gibt eine Python-API zur Interaktion mit dem iRODS-System
	- **–** Proprietäre Rule-Language, text-basiert Sammlung von Rule-Definitionen
- Fedora
	- **–** java-basierter Server
	- **–** REST- und SOAP-basierte Web-Services zur Interaktion mit dem System. Bereitgestellte APIs:
		- ∗ API M Management API zur Manipulation und
		- ∗ API A Access API für den Zugriff
- Davis WebDAV
	- **–** java-basierte Webanwendung
- wissgridservice-Modul
	- **–** java-basierter SOAP Web-Service
- GSearch
	- **–** java-basierter REST- und SOAP Web-Services
- Pazpar2
	- **–** c-basierte Anwendung
- Basic OAI-PMH Provider
- **–** java-basiertes Fedora Server Plug-In
- ORE Provider
	- **–** java-basierte Webanwendung

#### <span id="page-25-0"></span>**4.2 Zugangsschutz der Systeme (AuthN/AuthZ)**

- iRODS
	- **–** Benutzer/Passwort oder
	- **–** Grid Security Infrastructure (GSI) oder
	- **–** Kerberos in Entwicklung
	- **–** ACL für Autorisierung
- Fedora
	- **–** Benutzer/Passwort
	- **–** Basiert auf Java Authentication and Authorization Service (JAAS)
	- **–** Fedora Security Layer (FeSL) für Authentifizierung und Autorisierung für letzteres noch in Entwicklung
	- **–** XACML-policy-basierter Mechanismus zur Autorisierung
- Davis WebDAV
	- **–** Nutzt den iRODS-Mechanismus

Aktuell wird lediglich mit Admin- bzw. Robot-Usern, auf Basis des Benutzername/Passwort-Mechanismus gearbeitet. Ziel einer Weiterentwicklung bzgl. der Sicherheitsaspekte könnte eine Erweiterung des Systems dahingehend sein, dass eine Eins-zu-Eins Abbildung von Fedora- und iRODS-Benutzern realisiert wird. Dies kann durch eine gemeinsame oder aber getrennte und synchronisierte Rechte- und Benutzerverwaltung erfolgen. Eine Alternative wäre die Integration von GSI in Fedora, iRODS unterstützt dies bereits. Mit GSI würde zugleich die Frage der Art der Rechte- und Benutzerverwaltungen und deren Synchronisation beantwortet.

#### <span id="page-25-1"></span>**4.3 Log files**

- iRODS:
	- **–** WissGrid-spezifisch: \$IRODS\_HOME/server/bin/wissgrid.log
	- **–** allgemein: \$IRODS\_HOME/server/log/rodsLog.<yyyy>.<mm>.<dd>
	- **–** empfangene Nachrichten: \$IRODS\_HOME/server/bin/RECV.log
	- **–** gesendete Nachrichten: \$IRODS\_HOME/server/bin/SENT.log
- Fedora:
- **–** allgemeines Log: \$FEDORA\_HOME/server/logs/fedora.log
- Tomcat: für Fedora, Solr/GSearch<sup>[32](#page-26-1)</sup> und wissgridservice
	- **–** allgemeines Log: \$CATALINA\_HOME/logs/catalina.out
- Apache HTTP Server: (für Pazpar2 und Proxy-Modul)
	- **–** abhängig von der Einstellung des Systems und des Webservers. Wahrscheinlich in: /var/log/apache2/error.log

#### <span id="page-26-0"></span>**4.4 Performance und Skalierbarkeit**

Durch die direkte Interaktion mit dem iRODS System, d.h. durch Verwendung der Kommandozeilen-Tools (iCommands), wird der Datentransfer automatisch optimiert, indem Datenpakete auf mehrere Threads und Socket-Verbindungen verteilt und parallel übertragen werden.

Eine Möglichkeit der Performanceverbesserung auf Fedora-Seite bestünde in der Errichtung eines Server-Cluster, was jedoch aktuell nicht Teil der Entwicklung ist und somit hier nicht weiter diskutiert werden soll.

Eine potenzielle Schwachstelle in Bezug auf Performance bildet die Kopplung der beiden Systeme und insbesondere deren Synchronisation. Der iRODS-Poundtest, bei dem Daten-Objekte in unterschiedlicher Anzahl und Größe an iRODS übergeben werden, hat jedoch gezeigt, dass die Performance beim Ingest nur unwesentlich sinkt.

Wesentlich für die Gesamtperformance ist, dass der Tomcat-Server ausreichend Speicher zugewiesen bekommt (vgl. [5.1](#page-27-1) auf Seite [5.1\)](#page-27-1).

<span id="page-26-1"></span><sup>&</sup>lt;sup>32</sup>Es besteht die Möglichkeit eine separate Log-Datei zu erstellen.

# <span id="page-27-0"></span>**5 Installation, Anpassungsmöglichkeiten und Benutzung**

Die eigentliche Installation wird in der README (siehe Anhang [A](#page-39-0) Seite [40\)](#page-39-0) beschrieben. Die folgenden Ausführungen skizzieren den Installationsprozess daher nur grob.

Bei einer Testinstallation ist es empfehlenswert alle Komponenten (iRODS, Fedora, ...) auf einem Host zu installieren. Es ist aber auch möglich und sinnvoll, eine verteilte Installation vorzunehmen. Die lokale Installation erfolgt entsprechend der Beschreibung in der README. Für die verteilte Installation muss der Installer auf allen Hosts ausgeführt werden, es werden jedoch nur die Installationsskripte der Komponenten, die auf dem betreffenden Host von Interesse sind ausgeführt. Bei der verteilten Installation sind zudem die in Abschnitt [5.5](#page-29-0) beschriebenen Anpassungen an den Konfigurationsdateien zu beachten.

Der Aufruf java -jar WissGrid-D3.5.3-grid-repository-fedora-irods-installer.jar startet den Installationsprozess. Das verwendete Installationstool schreibt die zum Aufbau des Repository notwendigen Pakete in ein temporäres Installations-Verzeichnis, aus welchem heraus anschließend die Installation der Teilkomponenten erfolgt. Bei Verteilung auf verschiedenen Hosts erfolgt dieser schritt dann jeweils nur für die Teilkomponenten.

**Wichtig:** Da Abhängigkeiten zwischen den zu installierenden Komponenten bestehen, ist die Installationsreihenfolge unbedingt, wie in der README angegeben, einzuhalten. So ist es für die Kompilierung von iRODS bspw. erforderlich, dass das wissgridservice-Modul installiert und seine Laufzeitumgebung (z.B. Tomcat) gestartet wurde, damit beim Bauen des iRODS-Servers Source-Code für die Interaktion mit dem Service-Modul (Stubs) generiert<sup>[33](#page-27-2)</sup> werden kann, was nur bei laufendem Service möglich ist.

# <span id="page-27-1"></span>**5.1 Tomcat Konfiguration**

Um beim Indexieren mit Solr einen OutOfMemory Error: PermGen Space Fehler zu vermeiden, muss die Tomcat-Instanz, die Solr beherbergt, ausreichend Heap-Speicher zugewiesen bekommen.

Die Zuweisung erfolgt, indem beim Tomcat-Start die Umgebungsvariable JAVA\_OPTS bspw. wie folgt gesetzt ist (Xms setzt die Startgröße und Xmx die maximale Größe des Heap):

JAVA\_OPTS="-server -Xms768M -Xmx1024M -XX:MaxPermSize=768M"

Wenn nun sehr große Dateien übertragen und indexiert werden, d.h. Solr immer mehr Speicher belegt, ohne das zwischenzeitlich Speicher freigegeben werden kann, scheitert die Übertragung und Tomcat kann u.U. nachhaltig in seiner Funktion beeinträchtigt sein. Um dies zu verhindern, sollte man sich über die erwarteten Transfergrößen bewusst sein, und die Funktion in einer Testumgebung überprüfen. Letztendlich gibt auch diese Untersuchung keine absolute Sicherheit, denn man kann über die Systemauslastung nur spekulieren.

<span id="page-27-2"></span><sup>33</sup>Die Source-Code Erzeugung erfolgt auf Basis der Web Service Beschreibung (WSDL) des wissgridservice-Moduls

#### <span id="page-28-0"></span>**5.2 iRODS Installation**

Die iRODS Installation teilt sich in die Installation des iRODS-Servers (siehe README, Schritt 4.2.2) und dessen Anpassung für WissGrid (siehe README, Schritt 4.2.4). Wenn man eine bestehende Server-Installation weiterverwenden will, entfällt der erste Schritt.

Nach erfolgreicher Installation, kann der iRODS-Server über ein Konsolen-Fenster mit irodsctl start gestartet werden. Für erste Schritte siehe: [5.7](#page-31-1) Seite [33.](#page-31-1)

#### <span id="page-28-1"></span>**5.3 Fedora Installation**

WissGrid-D3.5.3-grid-repository-fedora-irods-installer.jar ist ein ausführbares Java-Archiv, über welches die Fedora-Installation vorgenommen wird. Die einzelnen Schritte sind in der README aufgeführt.

#### <span id="page-28-2"></span>**5.4 Installation sonstiger Komponenten**

#### **wissgridservice-Modul Installation**

Die Installation erfolgt durch Ablage des zugehörigen Web-Archives (WAR-Datei) in das Deployment-Verzeichnis des Tomcat-Servers (\$CATALINA\_HOME/webapps/). Ob Versionierung aktiviert sein soll; welche iRODS-Verzeichnisse mit welchen Objekt-Typen assoziiert werden sollen (vgl. Objekt-Typen in [2.6](#page-15-0) auf Seite [16\)](#page-15-0); ob Solr, d.h. Indexierung genutzt werden soll; unter welchen URIs Dienste wie Davis WebDAV, Solr oder Fedora erreichbar sind - dies und anderes kann durch Modifikation der Property-Datei \$CATALI-NA\_HOME/webapps/wissgridservices/WEB-INF/wissgridservices.properties festgelegt werden (siehe auch [5.5](#page-29-0) auf Seite [30\)](#page-29-0).

#### **gSOAP Installation**

gSOAP wird im Rahmen der iRODS-Installation installiert. Für weitere Hinweise sei auf die README oder auf die Ausführungen auf der iRODS Web-Seite (Web Services As Micro Services) verwiesen.

#### **Davis WebDAV Installation**

Davis WebDAVwird in einem Jetty Servlet-Container installiert ausgeliefert. Die Installation besteht im wesentlichen aus dem setzen von Umgebungsvariablen, dem bereitstellen eines Zertifikates und der Konfiguration. Zu Details bezüglich der Installation wird auf die Online-Quellen verwiesen.

#### **GSearch, Pazpar2, OAI-Provider und ORE-Provider Installation**

Alle diese Anwendungen (bis auf Pazpar2) sind als WAR-Datei in Apache Tomcat zu integrieren. Für detaillierten Information bzgl. der Installation wird auch hier auf die Online-Quellen verwiesen.

#### <span id="page-29-0"></span>**5.5 Anpassungsmöglichkeiten**

In diesem Abschnitt werden Anpassungsmöglichkeiten aufgezeigt. Diese sind auch zu beachten, wenn von der Standardinstallation abgewichen wird, z.B. verteilte Installation; nicht rods als iRODS Admin Benutzer; oder nicht fedoraAdmin als Fedora Admin Benutzer.

#### **5.5.1 wissgridservice-Komponente**

\$CATALINA\_HOME/webapps/wissgridservices/WEB-INF/wissgridservices.properties legt viele Attribute fest und ermöglicht darüber zugleich die Anpassung des Systems. Einzelne Attribute werden in der folgenden Auflistung mit einer Kurzbeschreibung aufgeführt. Im Falle einer verteilten Installation sind insbesondere die Attribute IRODS\_<...>, DAVISURL, SOLR\_URL, FEDORA\_URL und FEDORA\_WSDL\_URL anzupassen.

- RECURSIVE\_OBJECT\_DIRS: Durch Semikolon separierte Liste von iRODS-Verzeichnissen. Dateien die in diese Verzeichnis gelegt werden, sollen vom Objekt-Typ Recursive-Object sein (siehe [2.6](#page-15-0) Seite [16\)](#page-15-0) und das Mapping soll entsprechend erfolgen.
- SINGLE\_OBJECT\_DIRS: Wie zuvor, jedoch sollen die Dateien entsprechend dem Objekt-Typ Single-Object behandelt werden.
- MULTI\_OBJECT\_DIRS: Wie zuvor, jedoch Objekt-Typ Multi-Object.
- BAGIT\_DESCRIPTION\_FILE: Legt die Endung einer BagIt-Beschreibungsdatei fest und definiert damit die zugehörige Namenskonvention.
- METS DESCRIPTION FILE: Wie zuvor, jedoch für METS-Beschreibungsdateien.
- OAI\_ORE\_DESCRIPTION\_FILE: Wie zuvor, jedoch für OAI-ORE-Beschreibungsdateien.
- IRODS\_<...>: Zum setzen von iRODS-Verbindungsdaten.
- ZONE: Zum setzen der iRODS-Zone.
- OBJECT\_STORE: Legt den iRODS-Pfad für den Fedora Object-Store fest. In diesem Pfad speichert Fedora die FOXMLs als Managed Content (über das Lowlevel-Storage-Modul).
- DATASTREAM\_STORE: Wie zuvor, jedoch für Datastreams.
- DAVISURL: Die URL unter der die Davis WebDAV erreichbar ist.
- FEDORASCHEMA: Setzt das Fedora-Schema, welches als Prefix von Fedora PIDs oder Beziehungs-Prädikaten verwendet wird. Fedora spricht hier auch vom Fedora-Namespace.
- AVU\_ATTR\_NAME\_<...>: Legt verschiedene AVU-Attributnamen fest.

#### *WissGrid AP 3 (ver 1.0)* **5 - Installation, Anpassungsmöglichkeiten und Benutzung**

- AVU\_ATTR\_VALUE\_<...>: Setzt für einzelne AVUs Werte.
- IRODS\_VERSIONING: Legt fest, ob versioniert werden soll. Diese Eigenschaft kann nur global gesetzt werden.
- VERSIONSUBPATH: Setzt den Namen des Verzeichnisses, in dem die Versionen abgelegt werden.
- VERSION\_MARK: Setzt das Suffix, das hervorhebt, das es sich bei einem Daten-Objekt um eine Version handelt. Dem Suffix wird system-seitig zudem eine Versionsnummer angehängt.
- SOLR\_INDEXING: Legt fest, ob irods-seitig indexiert werden soll.
- SOLR\_URL: Die URL, unter welcher der Solr-Server erreichbar ist (irods-seitige Indexierung).
- FEDORA\_FORCE: Legt fest, ob auf Fedora-Seite das Löschen erzwungen werden soll, auch wenn dadurch Abhängigkeiten gebrochen werden.
- FEDORA\_URL: Die URL unter welcher der Fedora-Server erreichbar ist.
- FEDORA\_WSDL\_URL: URL unter welcher die WSDL zur Service-API-M erreichbar ist.

Wenn sich bspw. die URLs oder Zugangsdaten zu iRODS oder Fedora im Betrieb ändern, dann sind die Änderungen auf die entsprechenden Attributen zu übertragen und die Web-Anwendung wissgridservice muss neu gestartet werden.

# **5.5.2 iRODS**

Zentrale Stelle zur Anpassung des iRODS Systems sind die Rule-Definitionen, wobei Änderungen an Rules sofort wirksam werden. Für WissGrid sind hier die beiden Rule-Definitionsdateien wissgrid.re (neue Rule-Language) und wissgrid.irb (alte Rule-Language) in server/config/reConfigs/ von Interesse. Wenn man die Mail-Adresse des iRODS Admin ändern will, so muss man diese in beiden Dateien ändern (am Ende). Auch wenn man die Default Resource ändert, muss man dies in den besagten Dateien nachziehen (ebenfalls am Ende).

Wenn die wissgridservice-Komponente nicht lokal beim iRODS-Server installiert wird (was jedoch zu empfehlen ist, siehe auflistung zur System-Konfiguration in [3.1](#page-17-1) auf Seite [19\)](#page-17-1), dann muss vor der Kompilierung des iRODS-Servers, die wissgridservice-URL in der Datei <Installations-Pfad>/res/irodssChangeset/do.sh angepasst werden (anpassen der URL: http://localhost:8080/wissgridservices/apim?wsdl). Die Anpassung der besagten Datei muss vor dem Bau (Kompilierung) des iRODS Servers erfolgen, da hiervon die Generierung von Code zur Kommunikation mit der wissgridservice-Komponente abhängt und ansonsten scheitert. Auch wenn sich die URL der wissgridservice-Komponente im Betrieb ändern sollte, muss vorgenannte Änderung durchgeführt werden und iRODS muss neu gestartet werden.

#### **5.5.3 Fedora**

Wenn Fedora nicht auf dem selben Host wie iRODS installiert wird oder die Verbindungsdaten geändert wurden, dann sind die Verbindungs- und Benutzerdaten (Admin) der Beans objectstoreIrodsaccount und datastreamstoreIrodsAccount in der Konfigurations-Datei <FEDORA\_HOME>/server/config/akubra-llstore.xml anzupassen. Wenn sich die Verbindungs- oder Benutzerdaten im Betrieb ändern, dann muss die Änderung, wie zuvor beschrieben nachgezogen werden und die Fedora Web-Anwendung muss neu gestartet werden. Um die Integrität zwischen Fedora und iRODS weiterhin sicherzustellen, darf sich dadurch nicht die iRODS-Zone ändern (selbe iCAT) .

#### <span id="page-31-0"></span>**5.6 Systeme starten**

Beim erstmaligen Starten des Systems ist es wichtig, dass iRODS vor Fedora (d.h. Tomcat) gestartet wird, da Fedora in diesem Zeitpunkt seine Standard-Komponenten (z.B. Default Content-Model oder Default Service-Definition) speichert. Wenn der iRODS-Server nicht läuft, scheitert der Fedora-Start.

**iRODS:** Der Server kann wie folgt gestartet, gestoppt oder neu gestartet werden: \$IRODS\_HOME/irodsctl {start | stop | restart}

```
Davis WebDAV: Starten oder Stoppen des Servers erfolgt mit:
```

```
/opt/davis/davis/bin/jetty.sh {start | stop | restart}
```
**Fedora, Solr und wissgridservice:** Durch Starten oder Stoppen des Tomcat-Servers in dem sie residieren:

\$CATALINA\_HOME/bin/{startup.sh | shutdown.sh}

#### <span id="page-31-1"></span>**5.7 Erste Schritte bei der Benutzung**

Dieser Abschnitt gibt erste Hinweise zur Nutzung der System und ihrer Schnittstellen, und soll den Einstieg etwas erleichtern.

#### **Fedora:**

Es besteht die Möglichkeit das Fedora-System über seine Web-Schnittstellen, die Admin-Konsole oder von der Kommandozeile aus zu erkunden.

Web-Schnittstellen<sup>[34](#page-31-2)</sup>

• <http://localhost/fedora>

<span id="page-31-2"></span><sup>&</sup>lt;sup>34</sup>URL kann variieren, abhängig vom gesetzten Kontext-Pfad bei deren Installation und der Einstellung des Apache HTTP Server Proxy-Moduls.

#### *WissGrid AP 3 (ver 1.0)* **5 - Installation, Anpassungsmöglichkeiten und Benutzung**

• <http://localhost/fedora/admin>

#### Admin-Konsole:

• \$FEDORA\_HOME/client/bin/fedora-admin.sh

#### Aufrufe von der Kommandozeile (Rest-API)[35](#page-32-0):

- neues Objekt erzeugen mit:
	- curl -request POST "http://user:password@localhost/ fedora/objects/test:1?label=testwas"
- Datastream laden:

```
curl -request GET "http://user:password@localhost/
 fedora/objects/test:1/datastreams/MyDS/content"
    -o my.pdf
```
#### **iRODS iCommands**

Das iRODS-System kann über die iCommand Kommandozeilen-Tools getestet werden. Diese sind im Verzeichnis \$IRODS\_HOME/clients/icommands/bin/ zu finden.

- Daten-Objekt übertragen (Ingest): iput einFile.txt a.txt
- Kollektionen/Verzeichnisse anlegen: imkdir a
- Objekte im aktuellen Arbeitsverzeichnis auflisten: ils
- Hilfe: iput -h

Relative Pfadangaben beziehen sich immer auf das irodsCwd (current working directory), welches in der irodsEnv-Datei gesetzt wurde. Die Datei liegt nach der iRODS-Installation im Verzeichnis ~/.irods/.irodsEnv.

#### **Davis WebDAV**

Das Davis WebDAV Modul kann z.B. über den Browser getestet werden.

```
<host>:<port>/
<host>:<port>/<zone>/home/<user>/
```
#### **GSearch**

Nach der Konfiguration erreichbar unter: <http://localhost/gsearch/rest><sup>40</sup>

#### **Pazpar2**

Diese Anwendung ist erreichbar unter: <http://localhost/pazpar2/search.pz2><sup>40</sup>

<span id="page-32-0"></span><sup>35</sup>Ebenfalls abhängig vom Kontext-Pfad.

#### <span id="page-33-0"></span>**5.8 Migration**

Wenn eine bestehende iRODS-Installation weiterverwendet werden soll, so sollen u.U. auch Daten in Fedora (nachträglich) registriert werden, was durch die Rules in der Datei <Installations-Pfad>/res/irods/subsequentFedoraIngest.r unterstützt wird.

Die nachträgliche Registrierung ist auch von Bedeutung für iRODS-Pfade, zu denen in der Property-Datei erst nachträglich eine Abbildung zwischen Verzeichniszweig und Objekt-Typ festgelegt wird (siehe Seite [17\)](#page-15-0).

Die nachträgliche Registrierung (manuell angestoßener Callback) erfolgt durch folgenden Aufruf:

```
irule -F subsequentFedoraIngest.r
        "'/tempZone/home/rods/testColl'" "null"
```
Dem Aufruf wird die zu berücksichtigende iRODS-Kollektion (ohne "/" am Ende) als Parameter übergeben. Der Ingest erfolgt dann in Abhängigkeit des Objekt-Typs (Single-Object, Recursive-Object oder Multi-Object). Wenn die Kollektion nicht in einer der Pfad-Listen (wissgridservices.properties) zu den Objekt-Typen, direkt oder als Sub-Pfad enthalten ist, erfolgt keine Registrierung (kein Ingest). Die Ausführung erfolgt verzögert, was den Server beim Scheduling seiner Aufgaben unterstützt. Den Status der Ausführung kann man mit iqstat oder iqstat <id> anzeigen lassen.

# <span id="page-34-0"></span>**6 Versionsinformationen**

In diesem Abschnitt werden Informationen zu Systemanforderungen und den vorgenommenen Anpassungen an Fedora und iRODS gegeben. Zudem werden die Unterschiede zur Vorgängerversion aufgezeigt und auf weitergehenden Entwicklungsbedarf und Schwachstellen hingewiesen.

# <span id="page-34-1"></span>**6.1 Minimale Systemanforderungen**

Da sich iRODS nur auf linux-basierten Systemen installieren lässt, wird derzeit nur Linux und OS X unterstützt. Zudem erfordert Fedora eine Java Runtime Environment (JRE) in der Version 1.6.x, und die Installation ist nur unter Tomcat 6.x möglich, weil Fedora mit Tomcat 7.x derzeit nicht zuverlässig startet. Zudem muss Tomcat mit einem ausreichend großen Heap gestartet werden (siehe [5.1](#page-27-1) auf Seite [28\)](#page-27-1).

#### <span id="page-34-2"></span>**6.2 Anpassungen an Fedora und iRODS**

- Im Rahmen der Installation wird der iRODS-Server (Auswahl zwischen Version 2.5 und 3.0) zunächst unverändert installiert und nachträglich für WissGrid angepasst. Dies wird über Installations-Skripte gesteuert. Bei der Anpassung werden neue Microservices und angepasste Rules, sowie einige Änderungen an der Konfiguration, in den iRODS-Server eingebracht. Zudem wird im Rahmen der Installation gSOAP installiert, um Microservices als Web-Service Clients realisieren zu können.
- WissGrid-D3.5.3-grid-repository-fedora-irods-installer.jar (Fedora-Installer) enthält statt des Default Akubra-FS Plug-In (File-System), das iRODS-Akubra Plug-In. Zudem wurden einige Veränderungen an der Konfiguration vorgenommen.

# <span id="page-34-3"></span>**6.3 Unterschiede zur Vorgängerversion v0.4.0**

- Verbesserte Konfigurationsmöglichkeiten (wissgridservices.properties)
- Unterstützung aller drei Objekt-Typen
- Durchgehende Unterstützung von Versionierung über alle Objekt-Typen
- Schnittstellen: SRW/SRU, OAI-ORE, OAI-PMH, verteilte Suche
- Einsatz des Apache HTTP Server und des Apache Proxy Moduls

#### <span id="page-34-4"></span>**6.4 Entwicklungsbedarf**

Sinnvolle Erweiterungen wären:

• Verbesserte Unterstützung für AuthN/AuthZ.

• Modularisierung, d.h. Umstellung auf OSGi und damit die Möglichkeit der Änderung der Konfiguration, Austausch von Systemteilen (Bundles bzw. Modulen), usw. zur Laufzeit. Es wurde bereits mit der Umstellung begonnen.

#### <span id="page-35-0"></span>**6.5 Bekannte Probleme/Schwächen**

Im aktuellen Stand der Entwicklung sind die folgende Probleme bekannt :

- Die Installation ist nur unter Linux und OS X möglich.
- Derzeit wird auf iRODS-, wie auch Fedora-Seite, lediglich mit Robot- bzw. Admin-Usern gearbeitet und das Rechte- und Benutzermanagement muss in der Anwendungsschicht realisiert werden.
- Mit der eingesetzte Solr-Version (1.4.1) zeigten sich Probleme bei der Indexierung von PDF-Dateien. Die Ursache liegt vermutlich in der PDFBox-Implementierung, welche die Solr einsetzt.
- Wenn Tomcat nicht ausreichend Heap zugeteilt bekommt, dann kann ein großer Ingest scheitern (bspw. 10 x 500MB gleichzeitig). Das Problem ist weniger Tomcat, als vielmehr Solr. Da Solr jedoch von den Tomcat-Resourecn abhängig ist, bleibt es ein Konfigurationsproblem von Tomcat. Was ausreichend Heap bedeutet, ist vom Anwendungskontext abhängig und muss im Zweifelsfall in einer Testumgebung ermittelt werden.

# <span id="page-36-0"></span>**7 Entwickler-Informationen**

Die Informationen in diesem Abschnitt sollen Entwicklern helfen das System zu erschließen und passende Einstiegspunkte für die Entwicklung aufzeigen.

# <span id="page-36-1"></span>**7.1 Aufrufkette**

Die Callback Implementierung besteht derzeit aus nachfolgend aufgeführten Regeln, von diesen aufgerufenen Microservices, dem wissgridservice-Modul und seinen Methoden, an welche die Microservices die Weiterverarbeitung delegieren.

Beim Ingest über iRODS bspw. feuert die Rule acPostProcForPut , welche einen Aufruf des Microservice msiWissGridCallbackForPutObject veranlasst. Dieser ruft seinerseits die wissgridservice-Methode addDS auf.

- Regeln (iRODS-Rules), die bei entsprechenden Aktionen aktiviert werden:
	- 1. **acPostProcForPut** Nach Einfügen eines Datenobjekt
	- 2. acPostProcForCopy Nach Kopieren eines Datenobjektes
	- 3. acDataDeletePolicy *Vor* Löschung eines Datenobjektes
	- 4. acPostProcForCollCreate Nach Erzeugung einer Kollektion (iRODS-Verzeichnis)
	- 5. acPreprocForRmColl Vor Löschung einer Kollektion
	- 6. acPostProcForRmColl Nach Löschung einer Kollektion
- Microservices (C-Routinen), welche von vorgenannten Regeln aufgerufen werden. Die Microservices ermitteln den Objekt-Pfad oder den Kollektions-Pfad und einzelne Metadaten, wie PID oder DSID:
	- 1. **msiWissGridCallbackForPutObject**
	- 2. msiWissGridCallbackForCopyObject
	- 3. msiWissGridCallbackForDeleteObject
	- 4. msiWissGridCallbackForCollCreate
	- 5. msiWissGridCallbackForRmColl
- Von den Microservices verwendete Service-Aufrufe (wissgridservice):
	- 1. **addDS** Neuen Datastream hinzufügen, Indexieren und Versionieren
	- 2. purgeDS Datastream entfernen, Index anpassen und Version löschen)
	- 3. ingestFDO Fedora Digital Object erzeugen
	- 4. purgeFDO Fedora Digital Object löschen
	- 5. addRS Beziehung zwischen Objekten herstellen
	- 6. purgeRS Beziehung entfernen

#### <span id="page-37-0"></span>**7.2 Einstiegspunkte**

#### **7.2.1 Callback**

Die zuvor genannten Rules, Microservices und wissgridservice-Methoden sind die idealen Einstiegspunkte, um die Aufrufkette des Callbacks zu verstehen. Rules nach neu-er Rule-Language<sup>[36](#page-37-1)</sup> sind in der Datei \$IRODS\_HOME/server/config/reConfig/wissgrid.re deklariert, nach alter Rule-Language in der Datei wissgrid.irb.

Im Verzeichnis \$IRODS\_HOME/modules/webservices/microservices/src/wissgrid liegen WissGrid-spezifischen Microservices.

Der Quellcode zum wissgridservice-Modul ist im zugehörigen Web-Archiv enthalten, wobei die Klasse de.unigoettingen.sub.wissgridservices.callback.impl.WissGridAPIM-Impl. java, in welcher die Service-Methoden deklariert sind, Ausgang der Untersuchung sein sollte.

<span id="page-37-1"></span><sup>36</sup>Mit dem iRODS Release-Wechsel von Version 2.5 auf 3.0 wurde eine neue Rule-Language mit wesentlich übersichtlicherer Syntax eingeführt.

# <span id="page-38-0"></span>**8 Lizenzen**

Die Entwicklung wird unter Apache Lizenz, Version 2.0 gestellt:

Copyright 2012 WissGrid-Project

```
Licensed under the Apache License, Version 2.0 (the "License");
you may not use this file except in compliance with the License.
You may obtain a copy of the License at
```
http://www.apache.org/licenses/LICENSE-2.0

Unless required by applicable law or agreed to in writing, software distributed under the License is distributed on an "AS IS" BASIS, WITHOUT WARRANTIES OR CONDITIONS OF ANY KIND, either express or implied. See the License for the specific language governing permissions and limitations under the License.

Nachfolgend werden die Lizenzen von eingesetzten Bibliotheken und zu installierender Software aufgelistet.

- Fedora Commons Repository: Apache v. 2.0 <http://www.fedora-commons.org/software/licenses>
- iRODS: BSD <https://www.irods.org/index.php/License>
- Jargon-API: BSD [https://www.irods.org/index.php/Jargon\\_License](https://www.irods.org/index.php/Jargon_License)
- gSOAP: GPL (GNU Public License)

# <span id="page-39-0"></span>**Anhang A**

# **README**

Die nachfolgend aufgeführte Installationsbeschreibung (README bzw. WissGrid-D3.5.3 grid-repository-fedora-irods-README.pdf) ist auch auf der WissGrid Webseite abrufbar unter: D-3.5.3, [http://www.wissgrid.de/publikationen/deliverables/wp3.](http://www.wissgrid.de/publikationen/deliverables/wp3.html) [html](http://www.wissgrid.de/publikationen/deliverables/wp3.html).

# Inhaltsverzeichnis

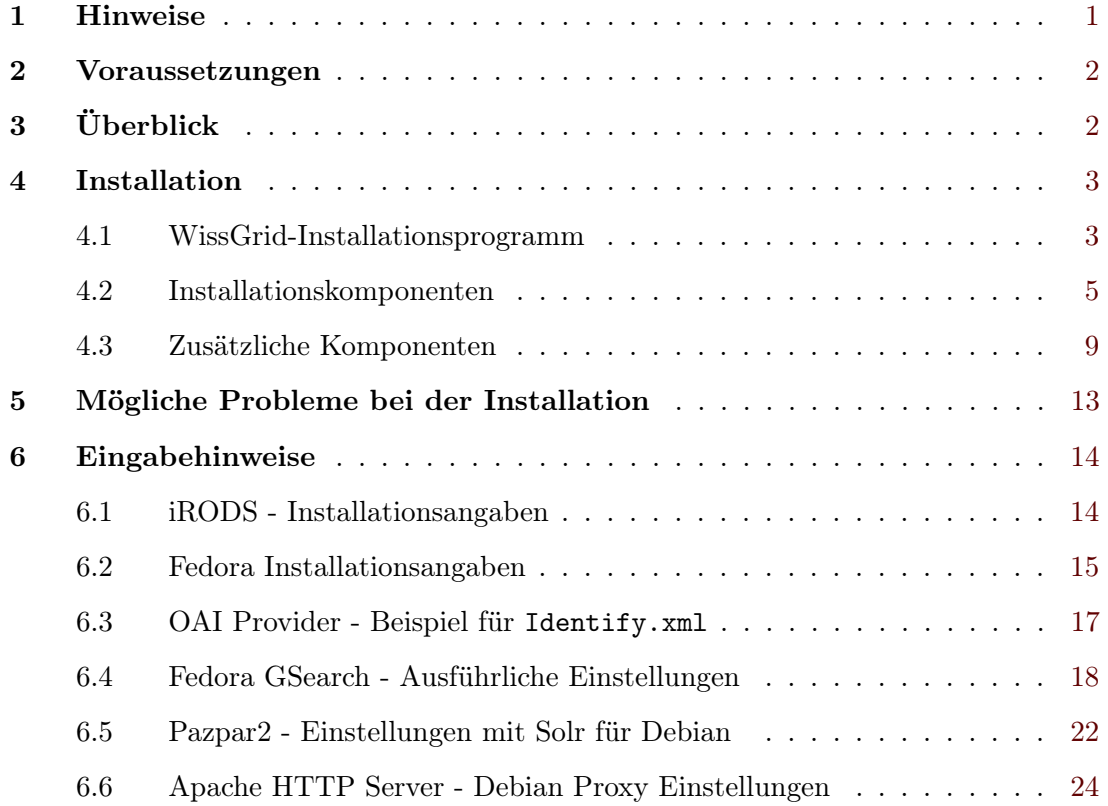

# Installationsanleitung

# 1 Hinweise

Diese Installationsanleitung (README) liegt nach der Installation im Verzeichnis doc/ des Installationsverzeichnisses, und sie ist zudem auf der WissGrid Web-Seite abrufbar unter: D-3.5.3 - http://www.wissgrid.de/publikationen/deliverables/wp3.html.

• Wenn das Datenbankmanagementsystem, z.B. Postgres, im Rahmen der iRODS-Installation geladen und installiert wird, dann ist die Installation des iRODS-Servers sehr zeitaufwändig (>30 Minuten). Bei Nutzung einer vorliegende Datenbank-Installation (Postgres, mysql, ...) verläuft die Installation wesentlich schneller

- Bei der Installation der Komponenten ist die angegebene Reihenfolge einzuhalten, weil z.B. die Web-Service Komponente (wissgridservices) installiert und gestartet sein muss, damit bei der iRODS Installation, Code für Service-Aufrufe generiert werden kann.
- Das System wurde unter Tomcat 6.x getestet, unter Tomcat 7.x gab es Probleme mit Fedora (für weiteres wird auf die Fedora-Webseite verwiesen). Im folgenden wird die Installation mit Tomcat 6.x beschrieben, wobei Tomcat ausreichend Heap-Speicher zugewiesen werden muss.
- Für den Einsatz des Apache HTTP Server genügt es, wenn man diesen vom Linux Distributions Repository installiert. Dabei muss man beachten, dass 'mod\_proxy' und 'mod\_proxy\_ajp' zusätzlich installiert werden.

#### 2 Voraussetzungen

- 1. Mindestens 1024MB Arbeitsspeicher.
- 2. Java JRE in Version 1.6.x
- 3. Tomcat in Version 6.x
- 4. In Konsole/Terminal testen, ob die Entwicklungstools 'g++', 'yacc', 'flex' auf dem vorliegenden System installiert sind, ggf. müssen diese nach-installiert werden (ohne diese Tools scheitert die Installation).

Test, z.B. durch Abfragen der Version:

 $g++ -v$ yacc -V flex -V

# 3 Überblick

Die Installation erfolgt in zwei Etappen:

1. Ausführen des WissGrid-Installationsprogramms, welches einzelne Parameter abfragt und die Installationskomponenten (wissgridservices, Fedora, iRODS, Änderungs- /Erweiterungsdateien für iRODS, gSOAP, Solr) in ein Installations Verzeichnis kopiert (siehe 4.1).

Dieses Verzeichnis wird nachfolgend Bezeichnet mit: Installationsverzeichnis oder Installations-Pfad.

2. Anschließend müssen die Installationskomponenten (iRODS, Fedora, ...) installiert werden. Dieser Schritt wird im wesentlichen über Shell-Skripte gesteuert (siehe 4.2). Bei den Verzeichnissen, in welche diese Komponenten installiert werden, wird von Home-Verzeichnis oder Installationspfad der Komponente gesprochen (IRODS\_HOME oder IRODS-Installationspfad).

Bei einer Testinstallation ist es empfehlenswert alle Komponenten (iRODS, Fedora, ...) auf einem Host zu installieren. Es ist aber auch möglich und sinnvoll, eine verteilte Installation vorzunehmen. Die lokale Installation erfolgt entsprechend den Ausführungen in dieser README. Für die verteilte Installation muss der Installer auf allen Hosts ausgeführt werden, wobei nur die Installationsskripte der Komponenten, die auf dem betreffenden Host von Interesse sind, ausgeführt werden. Bei der verteilten Installation sind zudem die in Ab- $\text{schnitt } 5.5$  der Dokumentation<sup>1</sup> beschriebenen Anpassungen an den Konfigurationsdateien zu beachten.

# 4 Installation

Zunächst sind die folgenden Umgebungsvariablen zu setzen. Dies ist nicht nur für den Betrieb wichtig, sondern vereinfacht auch die Installation, da über die Umgebungsvariablen auch die Pfade in den zugehörigen Eingabemasken des Installationsprogramms korrekt vorbelegt werden.

- export IRODS HOME= $\langle i$ RODS-Installationspfad>
- export FEDORA HOME=<Fedora-Installationspfad>
- export SOLR  $HOME=<$ Solr-Installationspfad $>$
- export CATALINA HOME=<Tomcat-Installationspfad>
- export JAVA\_OPTS="-server -Xms768M -Xmx1024M -XX:MaxPermSize=768M"
- PATH=\$PATH:\$IRODS HOME/clients/icommands/bin: \$IRODS\_HOME/

Es bietet sich an, die Umgebungsvariablen in der Datei ~/.profile zu setzen, womit sie auch nach einem erneuten Systemstart korrekt gesetzt sind (Ausdrücke in <..> müssen auf lokale Gegebenheiten angepasst werden, z.B. export IRODS\_HOME=/opt/iRODS). Damit die Änderungen auch übernommen werden, ist der Aufruf source ~/.profile auf der Kommandozeilen erforderlich.

#### 4.1 WissGrid-Installationsprogramm

Beim Auslieferungspaket WissGrid\_D3.5.3-grid-repository-fedora-irods-installer.jar handelt es sich um ein ausführbares Java-Archiv, welches den ersten o.g. Installationsschritt durchführt. Der Aufruf erfolgt durch:

<sup>&</sup>lt;sup>1</sup>siehe: <Installationspfad>/doc/WissGrid-D3.5.3-grid-repository-fedora-irods-Dokumentation.pdf

java -jar WissGrid\_D3.5.3-grid-repository-fedora-irods-installer.jar

#### Der Installer umfasst die folgenden Schritte (bzw. Seiten):

- 1. Allgemeine Infoseite
- 2. Informationen (diese README)
- 3. Lizenzseite und Bestätigung
- 4. Auswahl eines temporären Installationsverzeichnisses (<Installations-Pfad>)
- 5. Benutzerdaten zu iRODS (u.a. IRODS\_HOME)
- 6. Benutzerdaten zu Fedora (u.a. FEDORA\_HOME)
- 7. Sonstige Benutzerdaten (u.a. Tomcat\_HOME, SOLR\_HOME)
- 8. Fortschrittsanzeige zur Installation
- 9. Informationen zum weiteren Vorgehen
- 10. Abschlussseite

Nach Abschluss des Installationsprogramms, ist im Installationsverzeichnis (gemäß Angabe in Schritt 4) folgende Struktur vorhanden, wobei diese README auch im Unterverzeichnis 'doc/' zu finden ist:

```
<Installations-Pfad>/
   Lizenz.txt
   doc/
     WissGrid D3.5.3-grid-repository-fedora-irods-README.pdf (diese)
     WissGrid D3.5.3-grid-repository-fedora-irods-Dokumentation.pdf
   licenses/
    Lizenztexte
   res/
    irods2.5.tgz
    irods3.0.tgz
    wissgridservices.war
    fcrepo-installer_WissGrid-AP3-Deliverable3.5v0.5.0.jar
    irodsChangeset/
      do.sh
      ERA/
        info.txt
      gsoap_2.8.0.zip
      gsoap.sh
      irods_wissgridservices_MS.c
      irods_wissgridservices_MS.h
```

```
Makefile
 microservices.header
 microservices.table
 subsequentFedoraIngest.r
 testsetup.sh
 tomcat-users.xml
 webservices/
   info.txt
 wissgrid.irb
 wissgrid.re
scripts/
 cleanUpIrods.sh
 config.sh
 fedora.sh
 irods.sh
 irodsChanges.sh
 solr.sh
 wissgridservices.sh
solr/
  ...
solr_sources/
 ...
wissgridservices.war
```
Im Verzeichnis res/ liegen die Installationsprogramme für iRODS und Fedora, sowie die WAR-Datei der Service-Komponente.

Die Anpassungsdateien für iRODS, die gSOAP-Distribution und Shell-Skripte zum Steuern der gSOAP-Installation (gsoap.sh) und generieren von Code für Service-Aufrufe (do.sh) liegen im Verzeichnis res/irodsChangeset/.

#### 4.2 Installationskomponenten

Die folgenden Schritte sind auszuführen, nachdem das WissGrid Installationsprogramm erfolgreich abgeschlossen wurde. Die einzelnen Schritte werden von Skripten gesteuert, wobei jeweils Hinweise zum aktuellen und den anschließenden Schritten gegeben werden. Begonnen wird mit dem Skript <Installations-Pfad>/res/scripts/setEnv.

1. Umgebungsvariablen setzen

Wenn die Umgebungsvariablen noch nicht gesetzt wurden (vgl. 4), dann kann man das mit dem Skript <Installations-Pfad>/res/scripts/setEnv nachholen. Das Skript setzt die Umgebungsvariablen (IRODS\_HOME, FEDORA\_HOME, CATALINA\_HOME, SOLR\_HOME), wie sie im WissGrid-Installationsprogramm angegeben wurden.

Aufruf: source setEnv

2. iRODS-Installation

Hinweis: Bei dieser Auslieferung handelt es sich um eine prototypische Entwicklung, deren Eignung für den Produktivbetrieb nicht gewährleistet werden kann.

Wenn man bereits einen iRODS-Server installiert hat, können die WissGrid-betreffenden Änderungen auch daran vorgenommen werden (siehe 4. iRODS Veränderungen). In diesem Fall kann dieser Schritt (2. iRODS-Installation) vollständig übersprungen werden.

(a) Shell-Skript <Installations-Pfad>/res/scripts/irods.sh aufrufen und Ausgabe bzw. Hinweise beachten (siehe 6.1).

```
Aufruf: ./irods.sh
```
(b) optional: Wenn man mehrere iRODS-Accounts oder -Server verwenden will, kann man dafür verschiedene irodsEnv-Dateien<sup>2</sup> anlegen, z.B. .irodsEnv user1 für Benutzer user1. Ein Wechsel zwischen den Accounts ist dann durch Setzen der Variable irodsEnvFile=~/.irods/.irodsEnv user1 möglich. Anschliessend ist ein Aufruf von iinit erforderlich, um das für die iCommands hinterlegte Passwort anzupassen. Die in dem besagten Verzeichnis liegende Standard Env-Datei kann als Muster verwendet werden.

Am Ende dieses Installationsschritts wird man aufgefordert, folgende Dateien zu Editieren:

(a) In \$IRODS\_HOME/server/config/irodsHost muss das Mapping von localhost auf die zugehörige <aktuelle-IP-Adresse> festgelegt werden. Das geschieht, indem am Ende folgende Zeile hinzugefügt wird, wobei <local-ip-address> durch die aktuelle IP-Adresse zu ersetzen ist):

localhost <local-ip-address>

(b) In der Datei \$IRODS\_HOME/server/config/server.config muss dem Attribut reRuleSet wissgrid hinzugefüpgt werden, so dass in der betreffenden Zeile mindestens folgendes steht:

reRuleSet wissgrid,core.

(c) In der Datei \$IRODS\_HOME/config/config.mk muss dem Attribut MODULE die Eigenschaft webservices und ERA hinzugefügt werden, so dass in der betreffenden Zeile folgendes steht:

MODULES= webservices properties ERA

3. Installation der Web-Service-Komponente

Shell-Skript <Installations-Pfad>/res/scripts/wissgridservice.sh aufrufen und Hinweise beachten.

Aufruf: ./wissgridservice.sh

4. iRODS Veränderungen für WissGrid vornehmen

Shell-Skript <Installations-Pfad>/res/scripts/irodsChanges.sh aufrufen und Hinweise beachten.

Aufruf: ./irodsChanges.sh

<sup>2</sup>Enthält Verbindungsdaten, Benutzername und Default-Einstellungen, wie z.B. dem aktuellen Arbeitsverzeichnis auf iRODS.

5. Fedora-Installation

Shell-Skript <Installations-Pfad>/res/scripts/fedora.sh aufrufen und Hinweise beachten (zur Fedora-Installation siehe 6.2).

Aufruf: ./fedora.sh

6. Solr-Installation

Für die Solr-Installation werden zwei alternative Wege beschrieben. 6a beschreibt eine schnelle und ebenso einfache Installation, welche durch ein Shell-Skript unterstützt wird und im wesentlichen eine Solr-Instanz anlegt und in Tomcat registriert. Bei der zweiten Alternative, welche 6b beschreibt, wird eine Solr-Instanz aus den Solr-Sourcen erstellt, nachdem diese auf die WissGrid-Bedürfnisse angepasst wurden. Dieser Weg wäre für eine bestehende Solr-Instanz zu beschreiten - jedoch sei auch an dieser Stelle nochmals auf den prototypischen Charakter der Entwicklung hingewiesen.

(a) Solr-Demo-Instanz anlegen

Shell-Skript <Installations-Pfad>/res/scripts/solr.sh aufrufen und Hinweise beachten.

Aufruf: ./solr.sh

(b) Solr-Sourcen anpassen, Solr bauen und in Tomcat registrieren

- i. Laden der Solr-Distribution und anschliessend entpacken. Der Entpackungsort wird im folgenden mit <SOLR\_DIR> bezeichnet. Download (in Version 1.4.1): http://lucene.apache.org/solr/
- ii. <Installations-Pfad>/res/solr/ContentStreamBase.java nach <SOLR\_DIR>/src/common/org/apache/solr/common/util/ kopieren.
- iii. <Install.-Pfad>/res/solr/jargon-core-2.4.1-SNAPSHOT.jar nach <SOLR\_DIR>/lib/ kopieren.
- iv. Solr bauen, d.h. in <SOLR\_DIR>/ folgende Aufrufe absetzen ant clean ant dist
- v. SOLR\_HOME (Kontext-Pfad) anlegen und anpassen

Dieses Verzeichnis (z.B. /opt/solr/testinstance/solr) bildet das Kontext-Verzeichnis für die Solr-Webanwendung. Hier werden Konfigurationsdateien abgelegt und die eigentlichen Index-Daten gespeichert. Das Verzeichnis <SOLR\_HOME> sollte nicht mit dem Installationspfad <SOLR\_DIR> verwechselt werden.

- <SOLR\_DIR>/example/solr/ nach /opt/solr/testinstance/ kopieren.
- <SOLR\_DIR>/dist/apache-solr-1.4.1.war nach <SOLR\_HOME> kopieren.
- vi. <SOLR\_HOME>/conf/solrconfig.xml anpassen
	- <dataDir>-Element auf <SOLR\_HOME>/data setzen, z.B.:

```
<dataDir>
```

```
${solr.data.dir:/opt/solr/testinstance/solr/data}
\langle dataDir>
```
#### Hinweis:

Wenn Solr nicht startet (Test mit Aufruf http://localhost:8080/ solr und in der Tomcat Log-Datei (<tomcat>/logs/catalina.out) darauf hingewiesen wird, dass <SOLR\_HOME> nicht gefunden werden kann, dann sollte die Erweiterung der JAVA\_OPTS Umgebungsvariablen helfen:

```
export JAVA_OPTS="$JAVA_OPTS
   -Dsolr.solr.home=/opt/solr/testinstance/solr"
```
In ~/.profile aufnehmen und Änderung mit source ~/.profile aktivieren.

• Element <requestHandler name="/update/extract"...> editieren und folgendes ändern bzw. ersetzen:

```
<lst name="defaults">
```

```
<str name="fmap.content">attr_content</str>
<str name="lowernames">true</str>
<str name="uprefix">attr_</str>
```
#### Hinweis:

...

- fmap.content bildet Content auf ein dynamisches Feld attr\_content ab.
- uprefix hänget Elemente den Zusatz attr\_ vornan, wenn sie nicht direkt einem Feld zugeordnet sind. Damit werden sie vom dynamischen Feld attr\_\* behandelt.

vii. <SOLR\_HOME>/conf/schema.xml anpassen

• Folgende Elemente bei den Feld-Definitionen hinzufügen:

```
<!– wissgrid-fields –>
<field name="pid" type="text" indexed="true"
     stored="true" required="false"/>
<field name="dsid" type="text" indexed="true"
     stored="true" required="false" />
<field name="timestamp" type="text" indexed="true"
     stored="true" required="false" />
<field name="dslocation" type="text" indexed="true"
     stored="true" required="false" />
```
• Das dynamische Feld attr\_\* bestimmt, wie mit nicht explizit definierten Feldern umgegangen werden soll, z.B. mit Content (siehe 6(b)vi).

```
<dynamicField name="attr_*" type="textgen"
     indexed="true" stored="false"
```
#### multiValued="true"/>

Hier wird der Content bspw. indexiert, nicht aber gespeichert. Der Content ist damit nicht über den Index verfügbar.

viii. Tomcat Context Fragment erstellen

Dazu wird eine Datei <SOLR\_HOME>/temp/solr.xml erstellt:

```
<?xml version='1.0' encoding='utf-8'?>
<Context debug='0' crossContext='true'
  docBase=
    '/opt/solr/testinstance/solr/apache-solr-1.4.1.war'>
 <Environment name='solr/home' type='java.lang.String'
  value='/opt/solr/testinstance/solr' override='true'/>
</Context>
```
In 6(b)x wird Solr über diese Datei auf Tomcat installiert.

- ix. Bibliotheken kopieren:
	- <SOLR HOME>/lib/ anlegen
	- Kopieren aller Dateien aus <SOLR\_DIR>/contrib/extraction/lib/ nach <SOLR\_HOME>/lib/
	- Kopieren der Datei <SOLR\_DIR>/dist/apache-solr-cell-<vers.>.jar nach <SOLR\_HOME>/lib/
- x. Installieren von Solr in Tomcat

<SOLR\_HOME>/temp/solr.xml nach <tomcat>/conf/Catalina/localhost/ kopieren (siehe 6(b)viii). Tomcat nimmt diese Datei automatisch auf und Installiert darüber Solr. Bei erfolgreicher Installation wird die Datei automatisch gelöscht.

- xi. Die Installation kann nun mit http://localhost:8080/solr getestet werden.
- 7. Davis-Installation
	- (a) Gemäß:
		- https://projects.arcs.org.au/trac/davis/wiki/HowTo/Install
		- https://projects.arcs.org.au/trac/davis/wiki/HowTo/Configuration

Die Installation des WissGrid-Repository ist hier abgeschlossen. Nachfolgend wird die Installation von Fedora-Plug-Ins und zusätzlichen Diensten beschrieben, welche den Funktionsumfang des Repository erweitern und deren Installation daher empfohlen wird.

#### 4.3 Zusätzliche Komponenten

#### 1. ORE Provider

Diese Komponente kann unter folgender Adresse heruntergeladen werden:

http://sourceforge.net/projects/oreprovider/files/oreprovider/oreprovider% 200.4%20Beta%202/oreprovider-0.4b2.war/download

Die offizielle Online Dokumentation findet man unter:

http://oreprovider.sourceforge.net/examples.html

Es handelt sich um eine WAR-Datei, die zur Installation in das webapp-Verzeichnis des Tomcat-Servers gelegt werden muss. Die Konfiguration erfolgt über die Property-Datei  $\text{SCATALINA}$  HOME/webapps/oreprovider/WEB-INF/classes/ore.properties, in welcher folgende Einstellungen vorgenommen werden müssen:

- fedora.server = http://localhost:8080/fedora
- rem.autocreation = true

#### 2. OAI Provider

2

Die Komponente kann unter folgender Adresse Herunterladen werden:

```
http://downloads.sourceforge.net/fedora-commons/oaiprovider-1.2.2.zip
```
Die offizielle Online Dokumentation findet man unter:

```
https://wiki.duraspace.org/display/FCSVCS/OAI+Provider+Service+1.2.
```
Vor der Installation der Komponente muss eine Datenbank angelegt und ein Benutzer mit vollen Zugriffsrechten darauf erstellt werden. Hier beispielhaft für PostgreSQL beschrieben:

- Erstellung der Datenbank oaiPMH : /path/to/postgres/pgsql/bin/createdb -h localhost oaiPMH
- Definition eines Benutzers  $oaiAdmin$ , Kennwort  $oaiAdmin$ : (kein Superuser!) /path/to/postgres/pgsql/bin/createuser -h localhost oaiAdmin
- In /path/to/postgres/pgsql/data/pg\_hba.conf kann nun das Recht zum Zugriff auf die Datenbank gesetzt werden, indem folgende Zeile hinzugefügt wird:

host oiaPMH ¨oaiAdmin¨ ¨IP-ADRESSE¨ ¨255.255.255.255¨ md5.

• Danach erstellt man eine Verbindung zum PostgreSQL-Server und setzt das Kennwort für den Benutzer oaiAdmin:

/path/to/postgres/pgsql/psql -h localhost -d template1 -E template1=# ALTER USER ¨oaiAdmin¨ PASSWORD ´oaiAdmin´

• Um zu prüfen, ob das Kennwort gesetzt wurde, dient das folgende SELECT, wobei das Kennwort MD5-kodiert angezeigt werden sollte:

SELECT usename,password FROM pg\_shadow;

Nach der Intergration der WAR-Datei in Apache Tomcat müssen folgende Werte in \$CATALINA\_HOME/webapps/oaiprovider/WEB-INF/classes/proai.properties geändert werden (hier mit beispielhaften Werten):

- proai.cacheBaseDir =  $/path/to/tomcat/webapps/oaiprovider/cache$
- proai.sessionBaseDir =  $/path/to/toncat/oaiprovider/s$ essions
- proai.schemaDir =  $/path/to/tomcat/webapps/oaiprovider/schemes$
- proai.db.url =  $idbc:postgresql://localhost/oaiPMH$
- $prox{1.}$ driver $C$ lassName = org.postgresql.Driver
- $prox$ .db.username =  $o$ aiAdmin
- $prox$ .db.password = oaiAdmin
- org.postgresql.Driver.ddlConverter =  $prox.$ PostgresDDLConverter
- org.postgresql.Driver.backslashIsEscape = true
- driver.fedora.identify = http://localhost:8080/oaiprovider /Identify.xml
- $\bullet$  driver.fedora.md.format = oai\_doc
- driver.fedora.md.format.oai\_dc.dissType = info:fedora/\*/oai\_dc
- driver.fedora.md.format.oai\_dc.about.dissType = info:fedora/\*/oai\_dc
- driver.fedora.md.format.oai\_dc.about.dissType =  $info:fedora/*/DC$

Es ist zu erkennen, dass PostgreSQL als Datenbank gewählt wurde. Bei Verwendung eines anderen Datenbankserver sind die Einstellungen entsprechend zu ändern.

Nun muss die Datei Identify.xml in \$CATALINA\_HOME/webapps/oaiprovider erstellt werden. Ein Beispiel dazu ist im Abschnitt 6.3 angegeben.

#### 3. Fedora GSearch

GSearch kann unter folgender Adresse geladen werden:

http://sourceforge.net/projects/fedora-commons/files/services/3.1/genericsearch-2. 2.zip/download

Die zugehörige Dokumentation ist zu finden unter:

```
https://wiki.duraspace.org/display/FCSVCS/Generic+Search+Service+2.2
```
Auch bei GSearch sind Anpassungen bzw. Einstellung vorzunehmen. Nachfolgende Auflistung zeigt einen Teil der Konfigurationsmöglichkeiten, eine ausführliche Beschreibung folgt im Abschnitt 6.4:

- (a) Bezüglich des Apache Tomcat Servers, unterhalb des Verzeichnisses \$CATALINA\_HOME/webapps/fedoragsearch/WEB-INF/classes/:
	-
	- log4j.xml
	- Alle demo...-Dateien in config/rest/ wurden umbenannt. Die Namen werden später in der Property-Datei korrigiert. Auch in diesen Dateien soll die Zeile CONFIGPATH/rest/demoCommon.xslt mit dem richtigen Pfad und Dateinamen ersetzt werden.
	- config/fedoragsearch.properties
	- config/index/INDEXNAME/index.properties
	- config/index/INDEXNAME/indexInfo.xml
	- config/repositroy/REPOSITROYNAME/repositroy.properties
	- config/repositroy/REPOSITROYNAME/repositroyInfo.xml
- config/updater/UPDATERNAME/update.properties
- (b) Beim Apache Solr Server unter \$SOLR\_HOME<sup>3</sup>:
	- Ordner data/gsearchindex
	- conf/solrConfig.xml
	- conf/schema.xml
- (c) Die Konfigurationsdatei fedora.fcfg (Fedora Common Konfigurationsdatei) unter \$FEDORA\_HOME/server/config muss überarbeitet werden.
- (d) Es wird empfohlen, alle Solr- und Lucene-Bibliotheken durch aktuelleren zu ersetzen (durch Versionen ab 2.9.x bzw. 1.4.x). Zudem müssen dann auch die Versionsbezeichner in folgenden Dateien angepasst werden:
	- library.properties unter
		- \$CATALINE\_HOME/webapps/fedoragsearch/WEB-INF/lib
	- runRESTClient.sh und runSOAPClient.sh unter \$CATALINA\_HOME/webapps/fedoragsearch/client

#### 4. Pazpar2

Es wird bei dieser Installation empfohlen, den Anweisung der Linux Distribution zu folgen. Die Anwendung kann unter folgender Adresse herunterladen:

http://ftp.indexdata.dk/pub/pazpar2

Die offizille Online Dokumentation findet man unter:

http://www.indexdata.com/pazpar2/doc/

http://www.indexdata.com/pazpar2/doc/pazpar2.pdf

Vor der Installation sind aktuelle Versionen der Bibliotheken libyaz4 und libyazpp zu laden und installieren.

Zur Konfiguration müssen folgende Dateien angepasst und/oder bestimmte Konfigurationsdateien aktivieren<sup>4</sup> werden. Ausführliche Beispiele und Anweisungen sind im Abschnitt 6.5 zu finden:

- /etc/pazpar2/server.xml
- /etc/pazpar2/services-available/default.xml
- /etc/pazpar2/services-available/solr.xml
- Erstellen Symbolischer Links von beiden letzten Dateien in /etc/pazpar2/services-enabled

#### 5. Apache HTTP Server<sup>2</sup>

Zum Beispiel für Debian als 'root':

\$ apt-get install apache2 apache2-common

Das Ziel ist, eine einheitliche URL-Adressierung für alle installierten Komponenten zu erreichen. Aus diesem Grund sollen einige "Module" nach der Installation vom Server aktiviert werden, wie mod\_proxy, mod\_proxy\_ajp und mod\_rewerite. $^2$  Ein Konfigurationsbeispiel für Debian ist im Abschnitt 6.6 zu finden.

 ${}^{3}$ Hier gehen wir davon aus, dass Sie nur einen Instanz von Apache Solr Server installiert haben. Eine Alternative Einleitung wird noch im Abschnitt 6.4 beschrieben.

<sup>4</sup>Gemäß der Anweisung von Linux Distribution

#### 5 Mögliche Probleme bei der Installation

1. Postgres und unixODBC: Das iRODS Installations-Skript lädt bei entsprechender Auswahl den Postgres-Server und unixODBC Bibliothek nach. Bei Test Installationen war die hinterlegte Adresse wiederholt nicht erreichbar, so dass die Installation abbrach. Um das Problem zu lösen, können die Dateien postgresql-9.0.3.tar.gz und unixODBC-2.2.12.tar.gz manuell geladen werden.

Damit die geladenen Sourcen gefunden werden können, muss von der Muster-Datei \$IRODS\_HOME/config/installPostgres.config.template eine Kopie angelegt werden (installPostgres.config im selben Verzeichnis), und es sind folgende Angaben, entsprechend den lokaler Gegebenheiten, anzupassen.

# (Ziel) Pfad für Postgres-Sourcen \$POSTGRES\_SRC\_DIR = '/opt/postgres'; # Postgres (Ziel) Installationsverzeichnis \$POSTGRES\_HOME = '/opt/postgres/pgsql'; # Wo liegen die Dateien (die oben geladenen) \$DOWNLOAD\_DIR = '/home/userXYZ/Downloads/postgres'; \$POSTGRES\_SOURCE = 'postgresql-9.0.3.tar'; # bzw. .tar.gz  $$ODBC_SOWRCE = 'unixODBC-2.2.12.tar'; # bzw. .tar.gz$ 

- 2. Berechtigungen: Sollten beim Start der Server oder im Betrieb Schwierigkeiten auftreten, so könnte dies durch fehlende Schreib-Rechte des Benutzers verursacht werden. Z.B. schreibt iRODS, wenn nicht anders konfiguriert, in ein Verzeichnis '\$IRODS\_HOME/Vault/' (Standard iRODS-Ressourcen). Wenn die Rechte zum Schreiben in diesem Verzeichnis fehlen, verursacht das einen Fehler.
- 3. Ein gescheiterter Ingest oder die Fehlfunktion des Tomcat-Servers im Rahmen eines Ingests, mit der Fehlermeldung OutOfMemory Error: PermGen Space in der Tomcat Log Datei catalina.out, kann seine Ursache darin haben, dass Tomcat nicht mit ausreichend Heap-Speicher gestartet wurde.

Die Zuweisung des Heaps erfolgt beim Tomcat-Start durch Setzen der Umgebungsvariable JAVA\_OPTS. Nachfolgend ist eine beispielhafte Konfiguration angegeben, wobei zu prüfen ist, ob diese für die eigenen Anwendungsfälle ausreichend ist (Xms setzt die Startgröße und Xmx die maximale Größe des Heap).

JAVA\_OPTS="-server -Xms768M -Xmx1024M -XX:MaxPermSize=768M"

#### 6 Eingabehinweise

#### 6.1 iRODS - Installationsangaben

Im wesentlichen sollten die Standardwerte gewählt werden. Wenn die erste Aufforderung mit "no" beantwortet wird, müssen lediglich der Zielpfad für die neue Postgres-Instanz und ein Postgres Passwort für den Benutzer angegeben werden. Die folgende Ausgabe ist verkürzt, der Installer liefert weitere Informationen.

Include additional prompts for advanced settings [no]? Build an iRODS server [yes]? Make this Server ICAT-Enabled [yes]? iRODS zone name [tempZone]? iRODS login name [rods]? Password [rods]? Download and build a new Postgres DBMS [yes]? New Postgres directory? /path/to/postgres #Eingabe New database login name [user]? Password? **aPassword** # Eingabe PostgreSQL version [postgresql-9.0.3.tar.gz]? ODBC version [unixODBC-2.2.12.tar.gz]? Port [5432]? Include GSI  $[no]$ ? yes  $\#$  Eingabe, wenn  $\#$ GSI erwünscht GLOBUS LOCATION? / $opt/globus$  # Eingabe, gemäß den # Gegebenheiten GSI Install Type to use?  $\textbf{gcc64dbg}$  # Eingabe # Eingabe  $\text{Save configuration (irods.config) [yes]}$ ? Save configuration (irods.config) [yes]?

Start iRODS build [yes]?

. . .

- 
- 
- $\#$  \$IRODS HOME/config/

# 6.2 Fedora Installationsangaben

Auch hier werden im wesentlichen Standardwerte verwendet und der Installer liefert ebenfalls weitergehende Informationen.

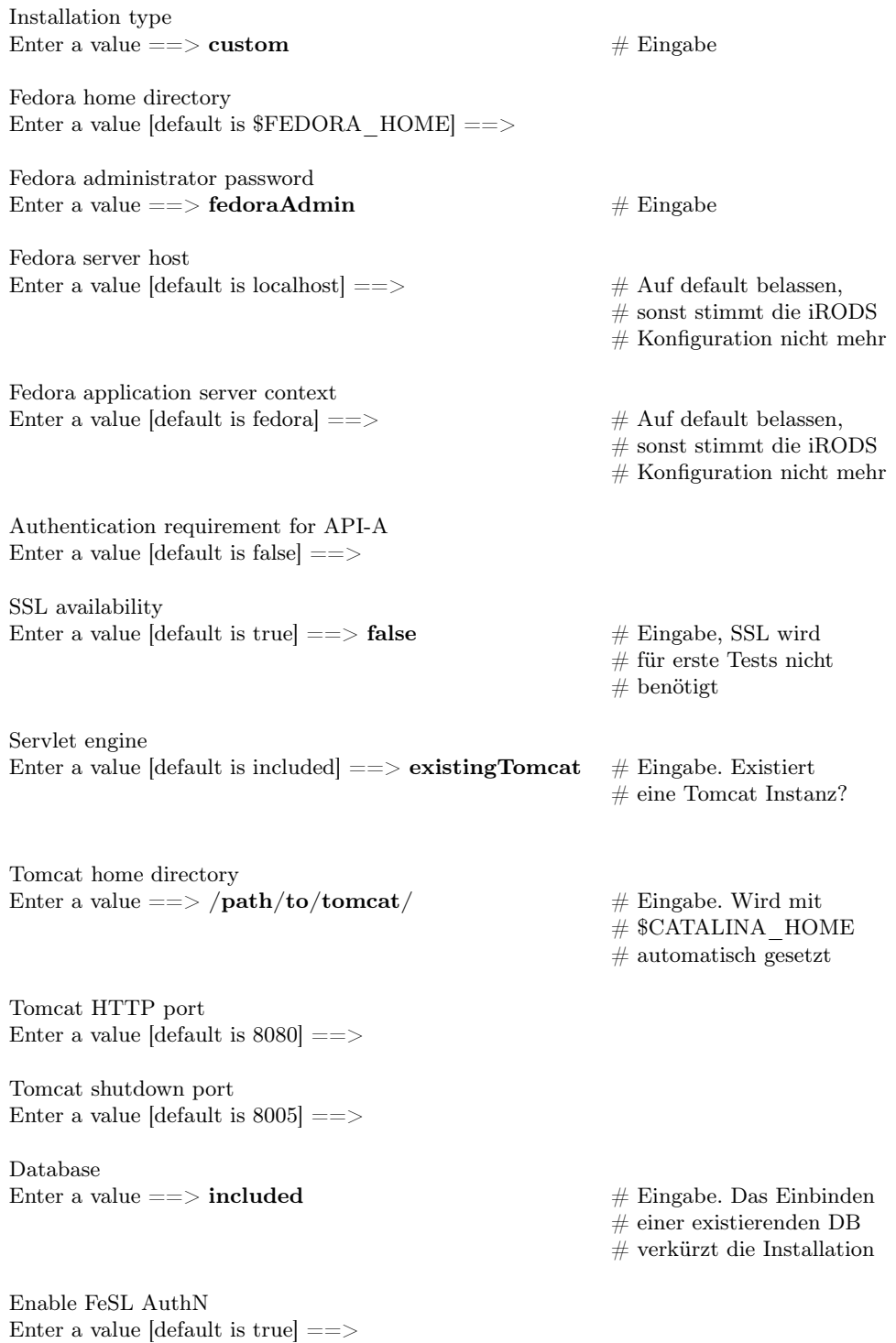

# 56 ANHANG A. README

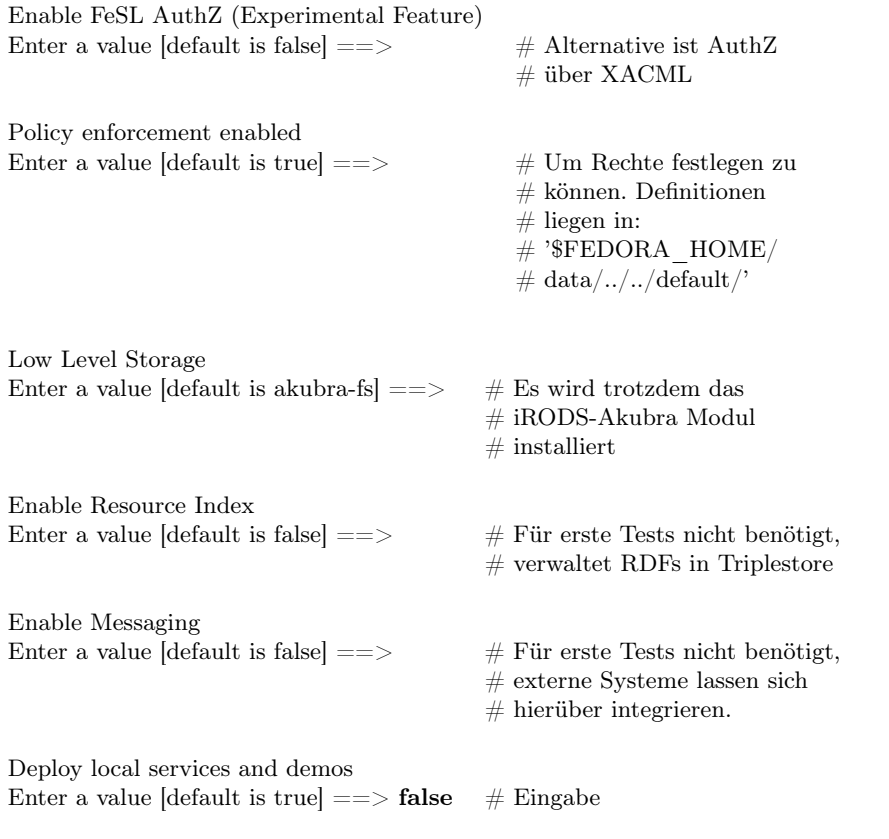

#### 6.3 OAI Provider - Beispiel für Identify.xml

```
<Identify>
     <repositoryName>WissGrid Aggregator</repositoryName>
     <baseURL/>
     <protocolVersion>2.0</protocolVersion>
     \verb|<adminEmail>mail>0: samadi@sub.uni-goettingen.de </label{|<b>adminEmail>mail>0</b><earliestDatestamp>2011-01-01T00:00:00Z</earliestDatestamp>
     <deletedRecord>no</deletedRecord>
     <granularity>YYYY-MM-DDThh:mm:ssZ</granularity>
     <description>
         <oai-identifier xsi:schemaLocation=¨http://www.openarchives.org/OAI/2.0
          /oai-identifier http://www.openarchives.org/OAI/2.0/oai-identifier.xsd¨>
              <scheme>oai</scheme>
              <repositoryIdentifier>wissgrid.org</repositoryIdentifier>
              <delimiter>:</delimiter>
              <sampleIdentifier>oai:wissgrid:2</sampleIdentifier>
         </oai-identifier
```
</description>

</Identify>

#### 6.4 Fedora GSearch - Ausführliche Einstellungen

• Beispiel für log4j.xml:

```
<appender name=¨FILEOUT¨ class=¨org.apache.log4j.FileAppender¨>
     <param name=¨File¨
     value=¨/path/to/fedora/server/logs/gsearch.log¨/>
     ...
<logger name=¨dk.defxws.fgslucene¨ additivity=¨true¨>
     <level value=¨DEBUGLEVELL¨ />
     <appender-ref ref=¨FILEOUT¨/>
</logger>
<logger name=¨dk.defxws.fgssolr¨ additivity=¨true¨>
    <level value=¨DEBUGLEVELS¨ />
     <appender-ref ref=¨FILEOUT¨/>
</logger>
<root>
     <level value=¨DEBUGLEVELS¨ />
    <appender-ref ref=¨FIELOUT¨/>
\langleroot>
```
• In \$CATALINA\_HOME/webapps/fedroagsearch/WEB-INF/classes/ sieht die Ordnerstruktur wie folgt aus:

```
config/
       |-index/SolrIndex/conf
       |-repositroy/WissGridRepo
       |-rest/css
       |-updater/BasicUpdaters
```
• Beispiel für config/fedoragsearch.properties:

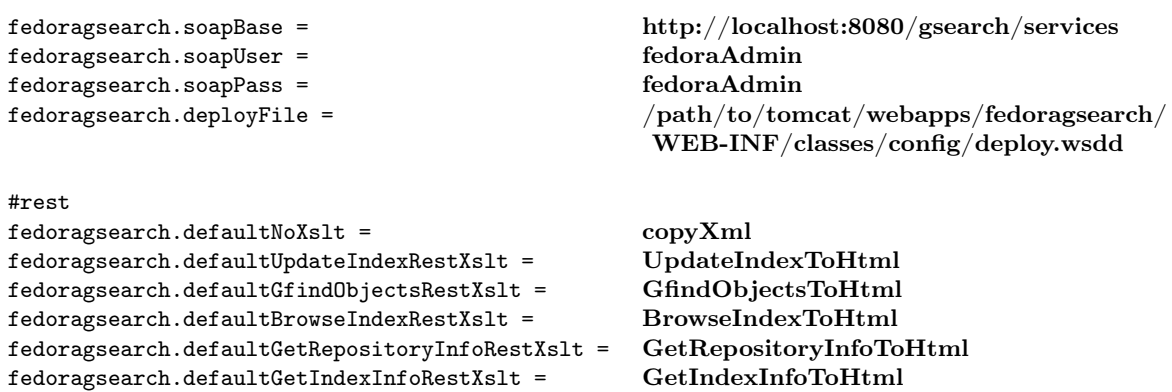

```
#resultPage
\texttt{fedoragesarch.maxPageSize} = \texttt{100}<br>\texttt{fedoragesarch.defaultProvseIndexTermPageSize} = \texttt{25}fedoragsearch.defaultBrowseIndexTermPageSize = 25<br>fedoragsearch.defaultGfindObiectsHitPageSize = 10
fedoragsearch.defaultGfindObjectsHitPageSize = 10<br>fedoragsearch.defaultGfindObjectsSnippetsMax = 3
fedoragsearch.defaultGfindObjectsSnippetsMax = 3<br>fedoragsearch.defaultGfindObjectsFieldMaxLength = 150fedoragsearch.defaultGfindObjectsFieldMaxLength =<br>fedoragsearch.mimeTypes =text/html application/pdf<br>WissGridRepo
fedoragsearch.repositoryNames = WissGridRepo
fedoragsearch.indexNames = SolrIndex<br>
fedoragsearch.updaterNames = SolrIndex<br>
BasicUpdaters
fedorage \texttt{a}rch.updaterNames =
```
• Beispiel für config/index/SolrIndex/index.properties:

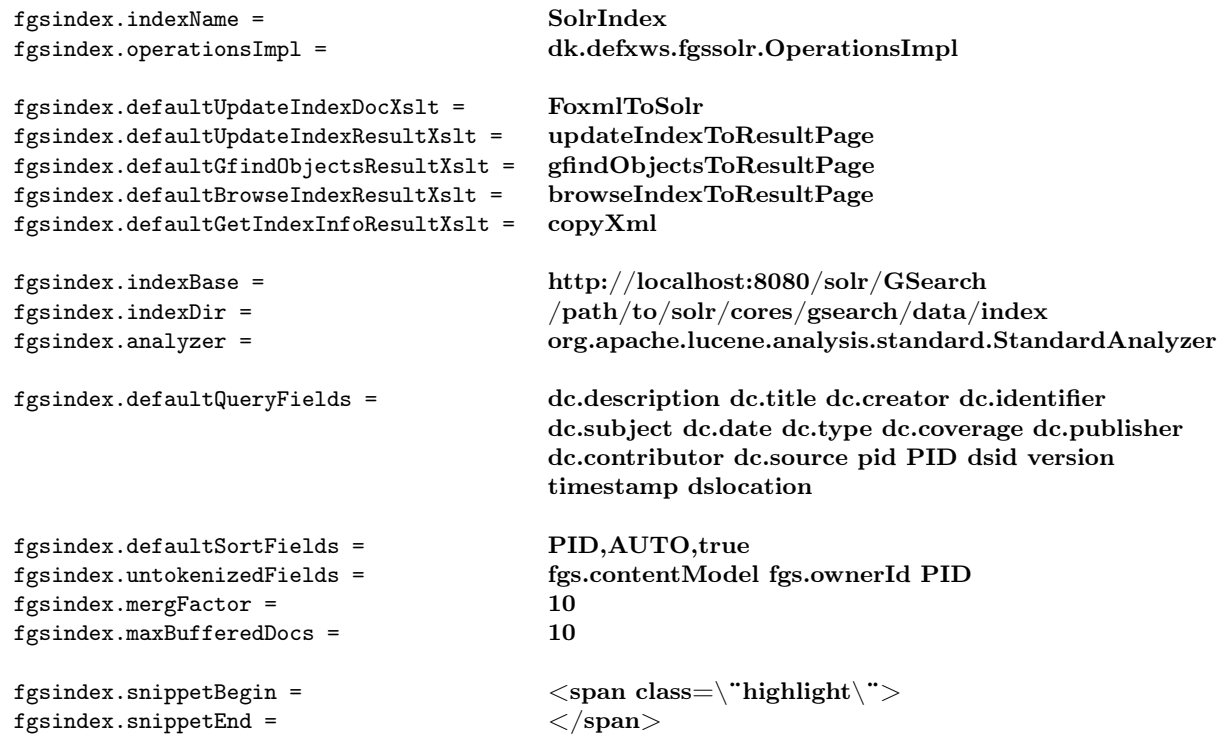

• Beispiel für config/index/SolrIndex/index.properties:

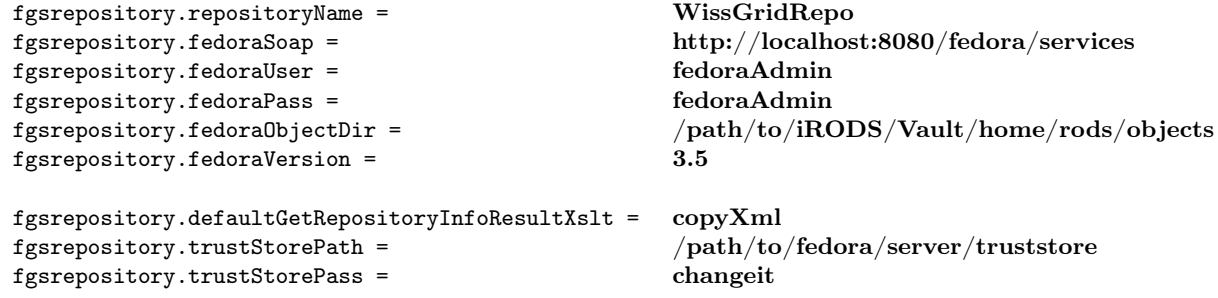

• Beispiel für config/rest/BrowseIndexToHtml:

```
<xsl:variable name=¨EQCHAR¨>
     <xsl:choose>
```
59

```
<xsl:when test=¨$INDEXNAME = 'ZebraIndex'¨>=</xsl:when>
...
     <xsl:text> </xsl:text>Index name:
      <select name=¨indexName¨>
       <xsl:choose>
        <xsl:when test=¨$INDEXNAME='SolrIndex'¨>
         <option value=¨SolrIndex¨ selected=¨true¨>SolrIndex
          </option>
        </xsl:when>
        <xsl:otherwise>
         <option value=¨SolrIndex¨ selected=¨true¨>SolrIndex
          </option>
        </xsl:otherwise>
       </xsl:choose>
      </select>
     <xsl:text> </xsl:text>restXslt:
      <select name=¨restXslt¨>
       <option value=¨BrowseIndexToHtml¨>BrowseIndexToHtml
        </option>
       <option value=¨copyXml¨>no transformation</option>
       ...
```
• Beispiel für config/updater/BasicUpdaters/updater.properties:

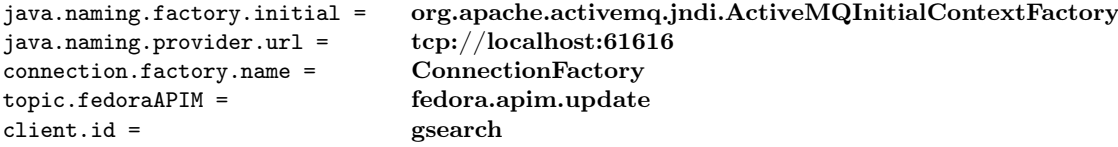

• schema.xml muss angepasst werden, damit nach den neuen Indexkategorien indiziert werden kann:

```
<field name=¨pid¨ type=¨string¨ indexed=¨true¨ stored=¨true¨ required=¨true¨ />
<field name=¨dsid¨ type=¨string¨ indexed=¨true¨ stored=¨true¨ required=¨true¨ />
<field name=¨version¨ type=¨string¨ indexed=¨true¨ stored=¨true¨ required=¨true¨ />
<field name=¨dslocation¨ type=¨string¨ indexed=¨true¨ stored=¨true¨ required=¨true¨ />
```
- Wenn man bereits eine Apache Solr Server Instanz installiert hat, kann diese über die MultiCore-Funktion für den Einsatz mit GSearch umkonfigurieren. Dafür sind folgende Schritte vorzunehmen:
	- Unter \$SOLR\_HOME/cores/<CORENAMEN>/conf sind Konfigurationsdateien zu erstellen, z.B. \$SOLR\_HOME/cores/gsearch/conf.
	- Alle alten Konfigurationsdateien sind von \$SOLR\_HOME/conf in den neuen Konfigurationsordner zu kopieren.
	- Es ist noch eine Datei server.xml, unter \$SOLR\_HOME zu erstellen, z.B.:

 $\langle$  2xml version="1.0" encoding="UTF-8" ?>

```
\langlesolr presitent="true">\langle \text{cores} adminPath="amdin/cores">
           <ore name="GSeach" intanceDir="cores/gsearch">
           <ore\mathrm{name}"iRODS"\,intanceDir="cores/irods">\langle \text{cores}\rangle\langlesolr>
```
- Letztendlich müssen nochfolgende Dateien überarbeitet werden:
	- \$CATALINA\_HOME/webapps/wissgridservices/WEB-INF/wissgrid.properties. Die Adresse der SOLR\_URL anpassen.
	- \$CATALINA\_HOME/webapps/fedoragsearch/WEB-INF/classes/config/index /SolrIndex/index.properties. Hier müssen die Adresswerte (URLs) von fgsindex.indexBase und fgsindex.indexDir angepasst werden.

#### 6.5 Pazpar2 - Einstellungen mit Solr für Debian

• Beispiel für /etc/pazpar2/server.xml:

```
<?xml version=¨1.0¨ encoding=¨UTF-8¨?>
<pazpar2 xmlns=¨http://www.indexdata.com/pazpar2/1.0¨>
     <threads number=¨50¨/>
     <server>
        <listen port=¨8004¨/>
        <include src=¨services-enabled/*.xml¨/>
     </server>
```
</pazpar2>

• Beispiel für /etc/pazpar2/services-enabled/default.xml: <timeout session=¨280¨ z3950\_operation=¨240¨ z3950\_session=¨360¨/> ... <icu\_chain id=¨relevance¨ locale=¨de¨> ... <icu\_chain id=¨sort¨ locale=¨de¨> ... <icu\_chain id=¨mergekey¨ locale=¨de¨> ... <icu\_chain id=¨facet¨ locale=¨de¨>

...

• Beispiel für /etc/pazpar2/services-enabled/solr.xml:

```
. . .
     <timeout session=¨210¨ z3950_operation=¨180¨ z3950_session=¨240¨/>
     ...
```
22

```
<set target=¨IP-ADRESSE:8080/solr/GSearch/¨ name=¨pz:name¨
value=¨solrGSearch¨/>
<set target=¨IP-ADRESSE:8080/solr/iRODS/¨ name=¨pz:name¨
value=¨solriRODS¨/>
...
<set name=¨pz:sru¨ value=¨solr¨/>
\leqset name=\overline{p}z:\text{sru} version" value="1.4.1"/>
<set name=¨pz:maxrecs¨ value=¨500¨/>
...
<set name=¨pz:cclmap:term¨ value=¨s=al t=r¨/>
<set name=¨pz:cclmap:fulltext¨ value=¨s=al t=r¨/>
<set name=¨pz:elements¨ value=¨*¨/>
<set name=¨pz:nativesyntax¨ value=¨xml;utf-8¨/>
<set name=¨pz:xslt¨ value=¨solr-pz2.xsl¨/>
...
<!– Wissgrid special fields –>
<set name=¨pid¨ value=¨1=pid s=al t=r¨/>
<set name=¨dsid¨ value=¨1=dsid s=al t=r¨/>
<set name=¨version¨ value=¨1=version s=al t=r¨/>
<set name=¨timestamp¨ value=¨1=timestamp s=al t=r¨/>
<set name=¨dslocation¨ value=¨1=dslocation s=al t=r¨/>
...
<icu_chain id=¨relevance¨ locale=¨de¨>
...
<icu_chain id=¨sort¨ locale=¨de¨>
...
<icu_chain id=¨mergekey¨ locale=¨de¨>
...
<!– wissgrid specified metadata: start–>
<metadata name=¨pid¨ brief=¨yes¨ termlist=¨yes¨/>
<metadata name=¨dsid¨/>
<metadata name=¨version¨/>
<metadata name=¨timestamp¨/>
<metadata name=¨dslocation¨/>
...
```
#### 6.6 Apache HTTP Server - Debian Proxy Einstellungen

• Beipiel für die Konfigurationsdatei des vorinstallierten default Virtual Host: ProxyPass /tomcat/ http://localhost:8080/ ProxyPassReverse /tomcat/ http://localhost:8080/

ProxyPass /manager/html http://localhost:8080/manager/html ProxyPassReverse /manager/html http://localhost:8080/manager/html

ProxyPass /manager/status http://localhost:8080/manager/status ProxyPassReverse /manager/status http://localhost:8080/manager/status

ProxyPass /fedora http://localhost:8080/fedora ProxyPassReverse /fedora http://localhost:8080/fedora

ProxyPass /fedora/describe http://localhost:8080/fedora/describe ProxyPassReverse /fedora/describe http://localhost:8080/fedora/describe

ProxyPass /fedora/objects http://localhost:8080/fedora/objects ProxyPassReverse /fedora/objects http://localhost:8080/fedora/objects

ProxyPass /fedora/services http://localhost:8080/fedora/services ProxyPassReverse /fedora/services http://localhost:8080/fedora/services

ProxyPass /fedoragsearch http://localhost:8080/fedoragsearch ProxyPassReverse /fedoragsearch http://localhost:8080/fedoragsearch

ProxyPass /fedoragsearch/rest http://localhost:8080/fedoragsearch/rest ProxyPassReverse /fedoragsearch/rest http://localhost:8080/fedoragsearch/rest

ProxyPass /fedoragsearch/services http://localhost:8080/fedoragsearch/services ProxyPassReverse /fedoragsearch/services http://localhost:8080/fedoragsearch/services

ProxyPass /solr http://localhost:8080/solr ProxyPassReverse /solr http://localhost:8080/solr

ProxyPass /solr/GSearch http://localhost:8080/solr/GSearch ProxyPassReverse /solr/GSearch http://localhost:8080/solr/GSearch

ProxyPass /solr/iRODS http://localhost:8080/solr/iRODS ProxyPassReverse /solr/iRODS http://localhost:8080/solr/iRODS

ProxyPass /oaiprovider http://localhost:8080/oaiprovider ProxyPassReverse /oaiprovider http://localhost:8080/oaiprovider

ProxyPass /oreprovider http://localhost:8080/oreprovider

ProxyPassReverse /oreprovider http://localhost:8080/oreprovider

ProxyPass /wissgridservices http://localhost:8080/wissgridservices ProxyPassReverse /wissgridservices http://localhost:8080/wissgridservices

ProxyPass /wissgridservices/apim http://localhost:8080/wissgridservices/apim ProxyPassReverse /wissgridservices/apim http://localhost:8080/wissgridservices/apim

- 
- Für dieses Beispiel müssen noch folgende Konfigurationsdateien angepasst werden:
	- \$CATALINA\_HOME/webapps/fedoragsearch/WEB-INF/classes/config/fedoragsearch.properties
	- \$CATALINA\_HOME/webapps/fedoragsearch/WEB-INF/classes/config/index/ SolrIndex/index.properties
	- \$CATALINA\_HOME/webapps/fedoragsearch/WEB-INF/classes/config/repository/ WissGridRepo/repository.properties
	- \$CATALINA\_HOME/webapps/wissgridservices/WEB-INF/wissgridservices.properties
	- \$CATALINA\_HOME/webapps/oreprovider/WEB-INF/classes/ore.properties
	- \$CATALINA\_HOME/webapps/oaiprovider/WEB-INF/classes/proai.properties
	- /etc/pazpar2/services-available/solr.xml